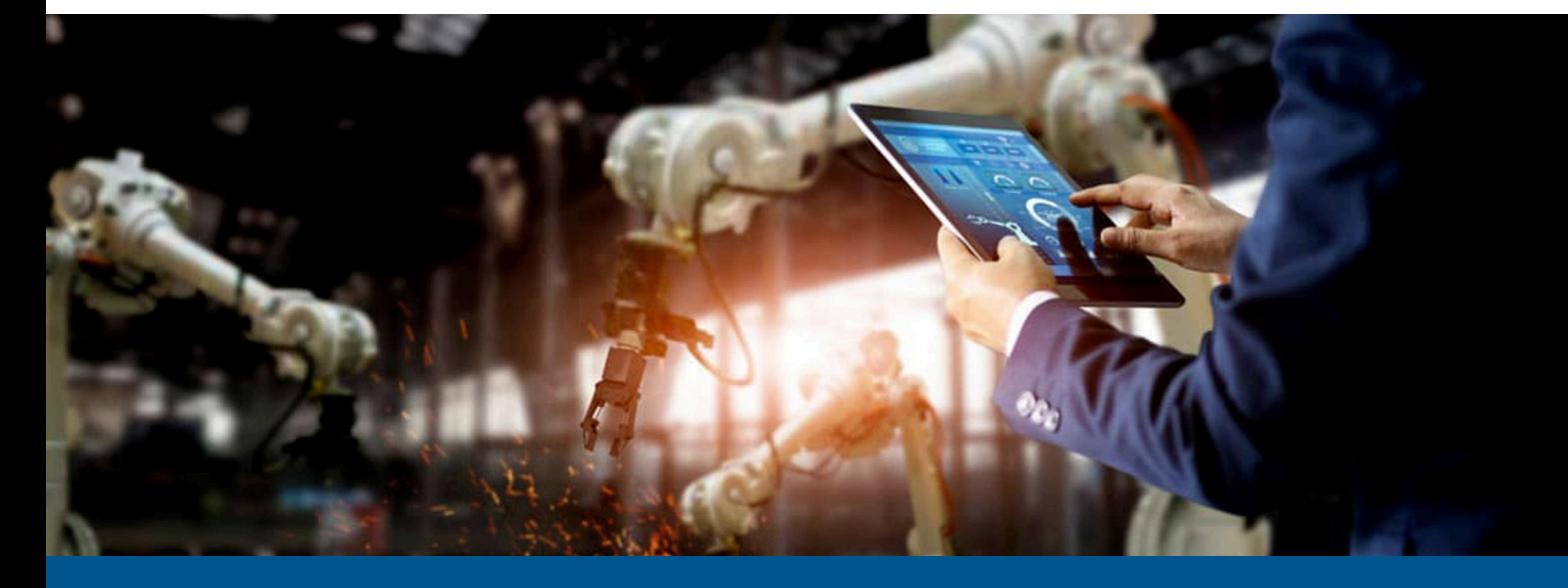

# **Kofax RPA Developer's Guide - Legacy APIs**

Version: 11.5.0

Date: 2023-10-02

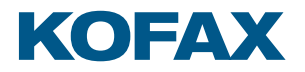

© 2015–2023 Kofax. All rights reserved.

Kofax is a trademark of Kofax, Inc., registered in the U.S. and/or other countries. All other trademarks are the property of their respective owners. No part of this publication may be reproduced, stored, or transmitted in any form without the prior written permission of Kofax.

# **Table of Contents**

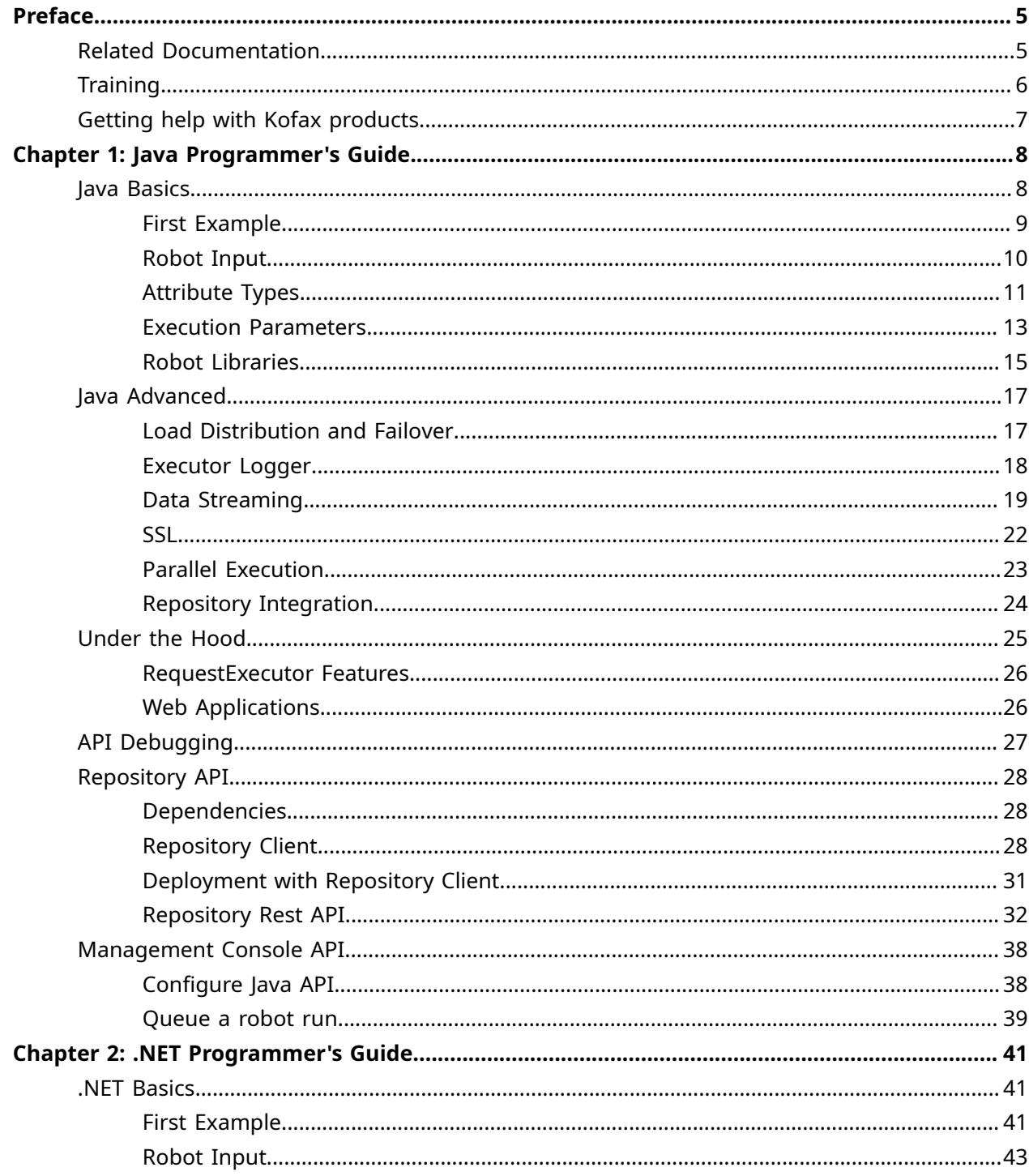

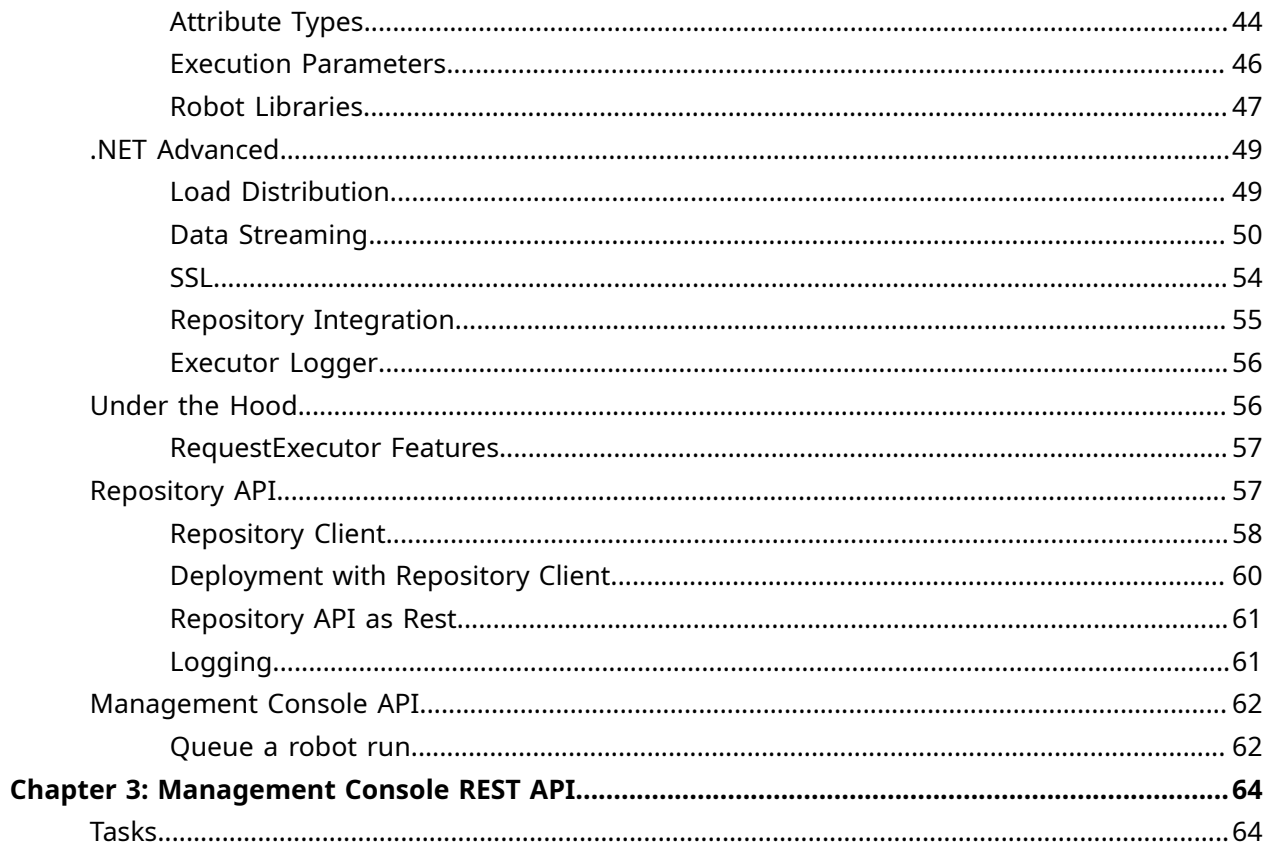

# <span id="page-4-0"></span>Preface

Robots are executed on RoboServer through an API (Java or .Net). You may use the API directly in your own application or indirectly when you execute robots using Management Console.

**This quide contains the deprecated APIs that are now referred to as legacy APIs.** 

This guide consists of three parts:

- *Java Programmer's Guide*, which describes the legacy API used in Java programs.
- *.NET Programmer's Guide*, which describes the legacy API used in .NET applications, including C# programs.

Java and .NET API reference documentation is available in your offline documentation folder. The Java API documentation is also available on the online documentation site. For more information, see the *Kofax RPA Installation Guide*.

## <span id="page-4-1"></span>Related Documentation

The documentation set for Kofax RPA is available here: $^{\rm 1}$  $^{\rm 1}$  $^{\rm 1}$ 

<https://docshield.kofax.com/Portal/Products/RPA/11.5.0-nlfihq5gwr/RPA.htm>

In addition to this guide, the documentation set includes the following items:

### *Kofax RPA Release Notes*

Contains late-breaking details and other information that is not available in your other Kofax RPA documentation.

### *Kofax RPA Technical Specifications*

Contains information on supported operating systems and other system requirements.

### *Kofax RPA Installation Guide*

Contains instructions on installing Kofax RPA and its components in a development environment.

### *Kofax RPA Upgrade Guide*

Contains instructions on upgrading Kofax RPA and its components to a newer version.

<span id="page-4-2"></span><sup>1</sup> You must be connected to the Internet to access the full documentation set online. For access without an Internet connection, see the *Installation Guide*.

### *Kofax RPA Administrator's Guide*

Describes administrative and management tasks in Kofax RPA.

### *Kofax RPA Help*

Describes how to use Kofax RPA. The Help is also available in PDF format and known as *Kofax RPA User's Guide*.

### *Kofax RPA Best Practices Guide for Robot Lifecycle Management*

Offers recommended methods and techniques to help you optimize performance and ensure success while using Robot Lifecycle Management in your Kofax RPA environment.

### *Kofax RPA Getting Started with Robot Building Guide*

Provides a tutorial that walks you through the process of using Kofax RPA to build a robot.

### *Kofax RPA Getting Started with Document Transformation Guide*

Provides a tutorial that explains how to use Document Transformation functionality in a Kofax RPA environment, including OCR, extraction, field formatting, and validation.

### *Kofax RPA Desktop Automation Service Configuration Guide*

Describes how to configure the Desktop Automation Service required to use Desktop Automation on a remote computer.

### *Kofax RPA Integration API documentation*

Contains information about the Kofax RPA Java API and the Kofax RPA .NET API, which provide programmatic access to the Kofax RPA product. The Java API documentation is available from both the online and offline Kofax RPA documentation, while the .NET API documentation is available only offline.

**The Kofax RPA APIs include extensive references to RoboSuite, the original product name. The** RoboSuite name is preserved in the APIs to ensure backward compatibility. In the context of the API documentation, the term RoboSuite has the same meaning as Kofax RPA.

## <span id="page-5-0"></span>**Training**

Kofax offers both classroom and computer-based training to help you make the most of your Kofax RPA solution. Visit the Kofax Education Portal at <https://learn.kofax.com/> for details about the available training options and schedules.

Also, you can visit the Kofax Intelligent Automation SmartHub at<https://smarthub.kofax.com/>to explore additional solutions, robots, connectors, and more.

## <span id="page-6-0"></span>Getting help with Kofax products

The [Kofax Knowledge Portal](https://knowledge.kofax.com/) repository contains articles that are updated on a regular basis to keep you informed about Kofax products. We encourage you to use the Knowledge Portal to obtain answers to your product questions.

To access the Kofax Knowledge Portal, go to https://knowledge.kofax.com.

**The Kofax Knowledge Portal is optimized for use with Google Chrome, Mozilla Firefox, or** Microsoft Edge.

The Kofax Knowledge Portal provides:

- Powerful search capabilities to help you quickly locate the information you need. Type your search terms or phrase into the **Search** box, and then click the search icon.
- Product information, configuration details and documentation, including release news. To locate articles, go to the Knowledge Portal home page and select the applicable Solution Family for your product, or click the View All Products button.

From the Knowledge Portal home page, you can:

- Access the Kofax Community (for all customers). On the Resources menu, click the **Community** link.
- Access the Kofax Customer Portal (for eligible customers). Go to the [Support Portal Information](https://knowledge.kofax.com/bundle/z-kb-articles-salesforce1/page/19280.html) page and click **Log in to the Customer Portal**.
- Access the Kofax Partner Portal (for eligible partners). Go to the [Support Portal Information](https://knowledge.kofax.com/bundle/z-kb-articles-salesforce1/page/19280.html) page and click **Log in to the Partner Portal**.
- Access Kofax support commitments, lifecycle policies, electronic fulfillment details, and selfservice tools.

Go to the [Support Details](https://knowledge.kofax.com/category/support_details) page and select the appropriate article.

## <span id="page-7-0"></span>Chapter 1

# Java Programmer's Guide

This chapter describes how to execute Robots using the Kofax RPA legacy Java API. The guide assumes that you know how to write simple robots, and that you are familiar with the Java programming language.

**U** The printStackTrace method is deprecated in Kofax Kapow version 9.6 and later.

You can find information about specific Java classes in the Application Programming Interface section on the Kofax RPA Product Documentation site: [https://docshield.kofax.com/Portal/Products/](https://docshield.kofax.com/Portal/Products/RPA/11.5.0-nlfihq5gwr/RPA.htm) [RPA/11.5.0-nlfihq5gwr/RPA.htm.](https://docshield.kofax.com/Portal/Products/RPA/11.5.0-nlfihq5gwr/RPA.htm) This information is also available in your offline documentation folder. For more details, see the *Kofax RPA Installation Guide*.

## <span id="page-7-1"></span>Java Basics

Robots run by the Management Console are executed using the Java API, which allows you to send requests to a RoboServer that instructs it to execute a particular robot. This is a classic client/server setup in which Management Console acts as the client and RoboServer as the server.

By using the API, any Java based application can become a client to RoboServer. In addition to running robots that store data in a database, you can also have the robots return data directly back to the client application. Here are some examples:

- Use multiple robots to do a federated search, which aggregates results from multiple sources in real time.
- Run a robot in response to an event on your application back end. For instance, run a robot when a new user signs up, to create accounts on web-based systems not integrated directly into your back end.

This guide introduces the core classes, and how to use them for executing robots. We will also describe how to provide input to robots, and control their execution on RoboServer.

The Java API is a JAR file located in /API/legacy/robosuite-java-api/lib/robosuiteapi.jar inside the Kofax RPA installation folder. See "Important Folders" in the *Installation Guide* for details. All examples in this guide are also found in /API/robosuite-java-api/examples. Located next to the Java API are five additional JAR files which comprise the external dependencies of the API. Most basic API tasks such as executing robots can be done without using any of these third-party libraries, while some advanced features do require the usage of one or more of these libraries. The examples in this guide specify when such libraries are required.

**The Java API JAR file requires JAXP version 1.5, so legacy implementations, such as Xalan-Java** 2.7.2, will not work with the Java JAR file.

## <span id="page-8-0"></span>First Example

The following is the code required to execute the robot named NewsMagazine.robot, which is located in the Tutorials folder in the default project. The robot writes its results using the Return Value step action, which makes it easy to handle the output programmatically using the API. Other robots (typically those run in a schedule by Management Console) store their data directly in a database using the Store in Database step action, in which case data collected by the robot is not returned to the API client.

In the following example, the NewsMagazine robot is executed and the output is processed programmatically.

### **Execute a Robot without input:**

```
import com.kapowtech.robosuite.api.java.repository.construct.*; 
 import com.kapowtech.robosuite.api.java.rql.*; 
 import com.kapowtech.robosuite.api.java.rql.construct.*; 
  /** 
  * Example that shows you how to execute NewsMagazine.robot from tutorial1 
 */ 
 public class Tutorial1 { 
      public static void main(String[] args) throws ClusterAlreadyDefinedException { 
          RoboServer server = new RoboServer("localhost", 50000); 
          boolean ssl = false; 
          Cluster cluster = new Cluster("MyCluster", new RoboServer[]{ server}, ssl); 
          Request.registerCluster(cluster); // you can only register a cluster once per 
 application 
          try { 
              Request request = new Request("Library:/Tutorials/NewsMagazine.robot"); 
              request.setRobotLibrary(new DefaultRobotLibrary()); 
              RQLResult result = request.execute("MyCluster"); 
              for (Object o : result.getOutputObjectsByName("Post")) { 
                   RQLObject value = (RQLObject) o; 
                   String title = (String) value.get("title"); 
                   String preview = (String) value.get("preview"); 
             System.out.println(title + ", " + preview);
\{x_i\}_{i=1}^n and \{x_i\}_{i=1}^n } 
\vert \hspace{.08cm} \vert }
```
The following table lists the classes involved and their responsibilities.

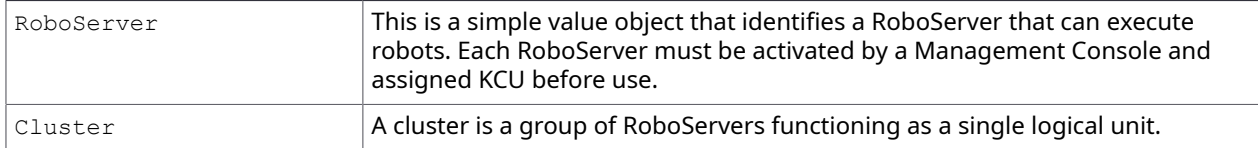

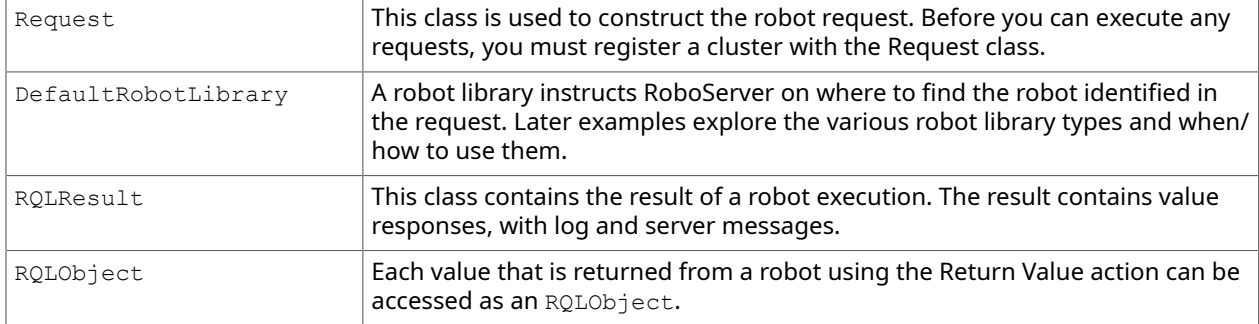

The following line tells the API that our RoboServer is running on localhost port 50000.

RoboServer server = new RoboServer("localhost", 50000);

The following code defines a cluster with a single RoboServer. The cluster is registered with the Request class, giving you the ability to execute requests on this cluster. Each cluster can only be registered once.

#### **Registering a cluster:**

```
boolean ssl = false; 
Cluster cluster = new Cluster("MyCluster", new RoboServer[]{ server}, ssl);
Request.registerCluster(cluster);
```
The following code creates a request that executes the robot named  $\text{NewSM}$ agazine.robot located at Library:/Tutorials.Library:/ referring to the robot Library configured for the request. Here the DefaultRobotLibrary is used, which instructs RoboServer to look for the robot in the local file system for the server. See Robot [Libraries](#page-14-0) for more information on how to use robot libraries.

```
Request request = new Request("Library:/Tutorials/NewsMagazine.robot"); 
 request.setRobotLibrary(new DefaultRobotLibrary());
```
The next line executes the robot on the cluster named  $MyCluster$  (the cluster previously registered) and returns the result once the robot is done. By default, execute throws an exception if the robot generates an API exception.

RQLResult result = request.execute("MyCluster")

Here we process the extracted values. First, we get all extracted values of the type named Post and iterate through them. For each RQLObject, we access the attributes of the Post type and print the result. Attributes and mappings are discussed in a later section.

```
for (Object o : result.getOutputObjectsByName("Post")) { 
      RQLObject value = (RQLObject) o; 
     String title = (String) value.get("title"); 
      String preview = (String) value.get("preview"); 
     System.out.println(title + ": " + preview);
 }
```
## <span id="page-9-0"></span>Robot Input

Most robots executed through the API are parameterized through input, such as a search keyword or login credentials. Input to a robot is part of the request to RoboServer and is provided using the createInputVariable method on the request.

### **Input using implicit RQLObjectBuilder:**

```
Request request = new Request("Library:/Input.robot"); 
 request.createInputVariable("userLogin").setAttribute("username", "scott") 
 .setAttribute("password", "tiger");
```
In this example, a Request is created and createInputVariable is used to create an input variable named userLogin. Then, setAttribute is used to configure the user name and password attributes of the input variable.

The preceding example is a common shorthand notation, but can also be expressed in more detail by using the RQLObjectBuilder:

### **Input using explicit RQLObjectBuilder:**

```
Request request = new Request("Library:/Input.robot");
 RQLObjectBuilder userLogin = request.createInputVariable("userLogin"); 
 userLogin.setAttribute("username", "scott"); 
 userLogin.setAttribute("password", "tiger");
```
The two examples are identical. The first utilizes the cascading method invocation on the anonymous RQLObjectBuilder and therefore shorter.

When RoboServer receives this request, the following occurs:

- RoboServer loads  $Input$ , robot (from whatever  $RobotLibrary$  is configured for the request).
- RoboServer verifies that the robot has a variable named userLogin and that this variable is marked as input.
- RoboServer now verifies that the attributes configured using setAttribute are compatible with the type of variable userLogin. As a result, the type must have attributes named username and password and must both be text-based attributes (the next section describes the mapping between the API and Design Studio attributes).
- If all input variables are compatible, RoboServer starts executing the robot.

If a robot requires multiple input variables, you must create all of them to execute the robot. You only have to configure required attributes; any no-required attributes that you do not configure through the API will have a null value. If you have a robot that requires a login to both Facebook and Twitter, you could define the input like this.

```
Request request = new Request("Library:/Input.robot"); 
 request.createInputVariable("facebook").setAttribute("username", "scott") 
  .setAttribute("password", "facebook123"); 
  request.createInputVariable("twitter").setAttribute("username", "scott") 
  .setAttribute("password", "twitter123");
```
## <span id="page-10-0"></span>Attribute Types

When you define a new type in Design Studio, select a type for each attribute. Some attributes can contain text, like Short text, Long Text, Password, HTML, XML, and when used inside a robot, there may be requirements to store text in these attributes. If you store text in an XML attribute, the text must be a valid XML document. This validation occurs when the type is used inside a robot, but as the API does not know anything about the type, it does not validate attribute values in the same manner. As a result, the API only has eight attribute types and Design Studio has 19 available types. This table shows the mapping between the API and Design Studio attribute types.

### **API to Design Studio mapping**

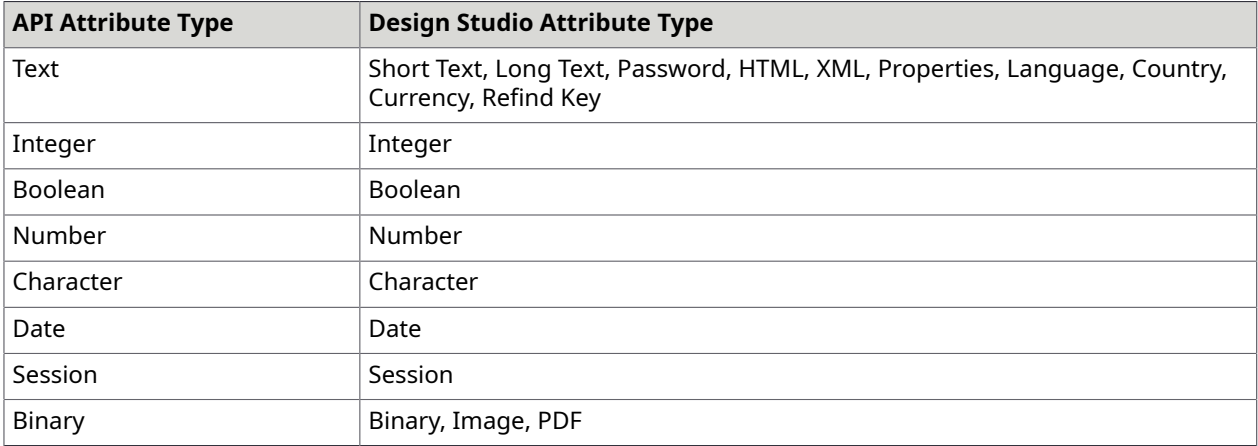

The API attribute types are then mapped to Java in the following way.

### **Java Types for Attributes**

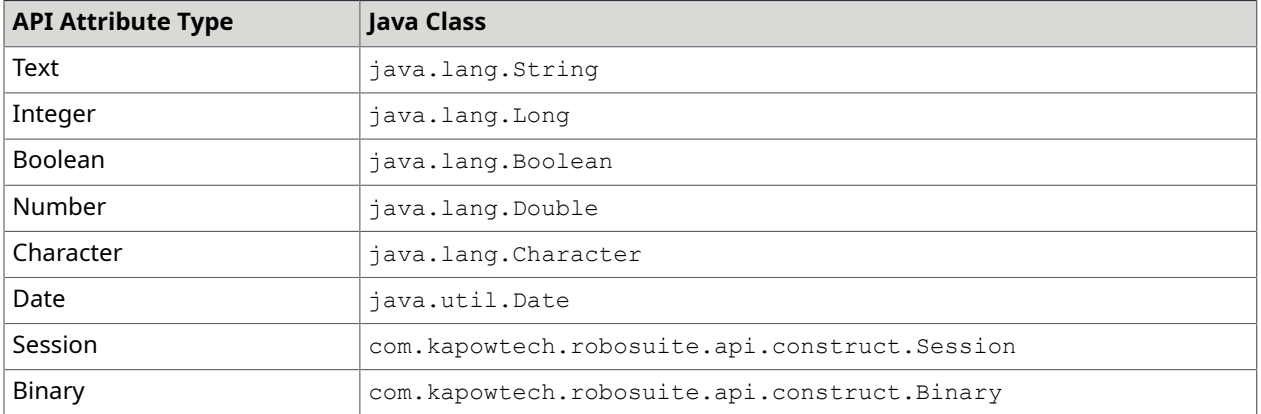

The setAttribute method of RQlObjectBuilder is overloaded so you do not need to specify the attribute type explicitly when configuring an attribute through the API, as long as the right Java class is used as an argument. Here is an example that shows how to set the attributes for an object with all possible Design Studio attribute types.

### **Recommended usage of** setAttribute**:**

```
Request request = new Request("Library:/AllTypes.robot");
 RQLObjectBuilder inputBuilder = request.createInputVariable("AllTypes"); 
 inputBuilder.setAttribute("anInt", new Long(42L)); 
 inputBuilder.setAttribute("aNumber", new Double(12.34)); 
 inputBuilder.setAttribute("aBoolean", Boolean.TRUE); 
 inputBuilder.setAttribute("aCharacter", 'c'); 
 inputBuilder.setAttribute("aShortText", "some text"); 
 inputBuilder.setAttribute("aLongText", "a longer test"); 
 inputBuilder.setAttribute("aPassword", "secret"); 
 inputBuilder.setAttribute("aHTML", "<html>text</html>"); 
 inputBuilder.setAttribute("anXML", "<tag>text</tag>"); 
 inputBuilder.setAttribute("aDate", new Date()); 
 inputBuilder.setAttribute("aBinary", new Binary("some bytes".getBytes()));
```

```
 inputBuilder.setAttribute("aPDF", (Binary) null); 
 inputBuilder.setAttribute("anImage", (Binary) null); 
inputBuilder.setAttribute("aProperties", "name=value\nname2=value2");
 inputBuilder.setAttribute("aSession", (Session) null); 
 inputBuilder.setAttribute("aCurrency", "USD"); 
 inputBuilder.setAttribute("aCountry", "US"); 
 inputBuilder.setAttribute("aLanguage", "en"); 
 inputBuilder.setAttribute("aRefindKey", "Never use this a input");
```
The preceding example explicitly uses new  $Long(42L)$  and new  $Double(12.34)$ , although 42L and 12.34 would be sufficient due to auto-boxing. Also notice that we have to cast null values, because the Java compiler cannot otherwise determine which of the overloaded setAttribute methods to call. However, as unconfigured attributes will automatically be null, you never need to set null explicitly.

It is possible to specify the Attribute and AttributeType explicitly when creating input using the API. This approach is not recommended, but may be needed in rare cases and would look similar to the following.

### **Incorrect usage of** setAttribute**:**

```
Request request = new Request("Library:/AllTypes.robot");<br>RQLObjectBuilder inputBuilder = request.createInputVariable("AllTypes");
RQLObjectBuilder inputBuilder = request.createInputVariable("AllTypes");
 inputBuilder.setAttribute(new Attribute("anInt", "42", AttributeType.INTEGER)); 
 inputBuilder.setAttribute(new Attribute("aNumber", "12.34", AttributeType.NUMBER)); 
 inputBuilder.setAttribute(new Attribute("aBoolean", "true", AttributeType.BOOLEAN)); 
 inputBuilder.setAttribute(new Attribute("aCharacter", "c", AttributeType.CHARACTER)); 
 inputBuilder.setAttribute(new Attribute("aShortText", "some text", 
 AttributeType.TEXT)); 
 inputBuilder.setAttribute(new Attribute("aLongText", "a longer test", 
 AttributeType.TEXT)); 
 inputBuilder.setAttribute(new Attribute("aPassword", "secret", AttributeType.TEXT)); 
 inputBuilder.setAttribute(new Attribute("aHTML", "<html>bla</html>", 
 AttributeType.TEXT)); 
 inputBuilder.setAttribute(new Attribute("anXML", "<tag>text</tag>", 
 AttributeType.TEXT)); 
 inputBuilder.setAttribute(new Attribute("aDate", "2012-01-15 23:59:59.123", 
   AttributeType.DATE)); 
 inputBuilder.setAttribute(new Attribute("aBinary", 
   Base64Encoder.encode("some bytes".getBytes()), AttributeType.BINARY)); 
 inputBuilder.setAttribute(new Attribute("aPDF", null, AttributeType.BINARY)); 
 inputBuilder.setAttribute(new Attribute("anImage", null, AttributeType.BINARY)); 
 inputBuilder.setAttribute(new Attribute("aProperties", "name=value\nname2=value2", 
   AttributeType.TEXT)); 
 inputBuilder.setAttribute(new Attribute("aSession", null, AttributeType.SESSION)); 
 inputBuilder.setAttribute(new Attribute("aCurrency", "USD", AttributeType.TEXT)); 
 inputBuilder.setAttribute(new Attribute("aCountry", "US", AttributeType.TEXT)); 
 inputBuilder.setAttribute(new Attribute("aLanguage", "en", AttributeType.TEXT)); 
 inputBuilder.setAttribute(new Attribute("aRefindKey", "Never use this a input", 
   AttributeType.TEXT));
```
All attribute values must be provided in the form of strings. The string values are then converted to the appropriate Java objects based on the attribute type provided. This is only useful if you build other generic APIs on top of the Kofax RPA Java API.

### <span id="page-12-0"></span>Execution Parameters

In addition to the createInputVariable method, the Request contains a number of methods that control how the robot executes on RoboServer.

### **Execution Control Methods on Request**

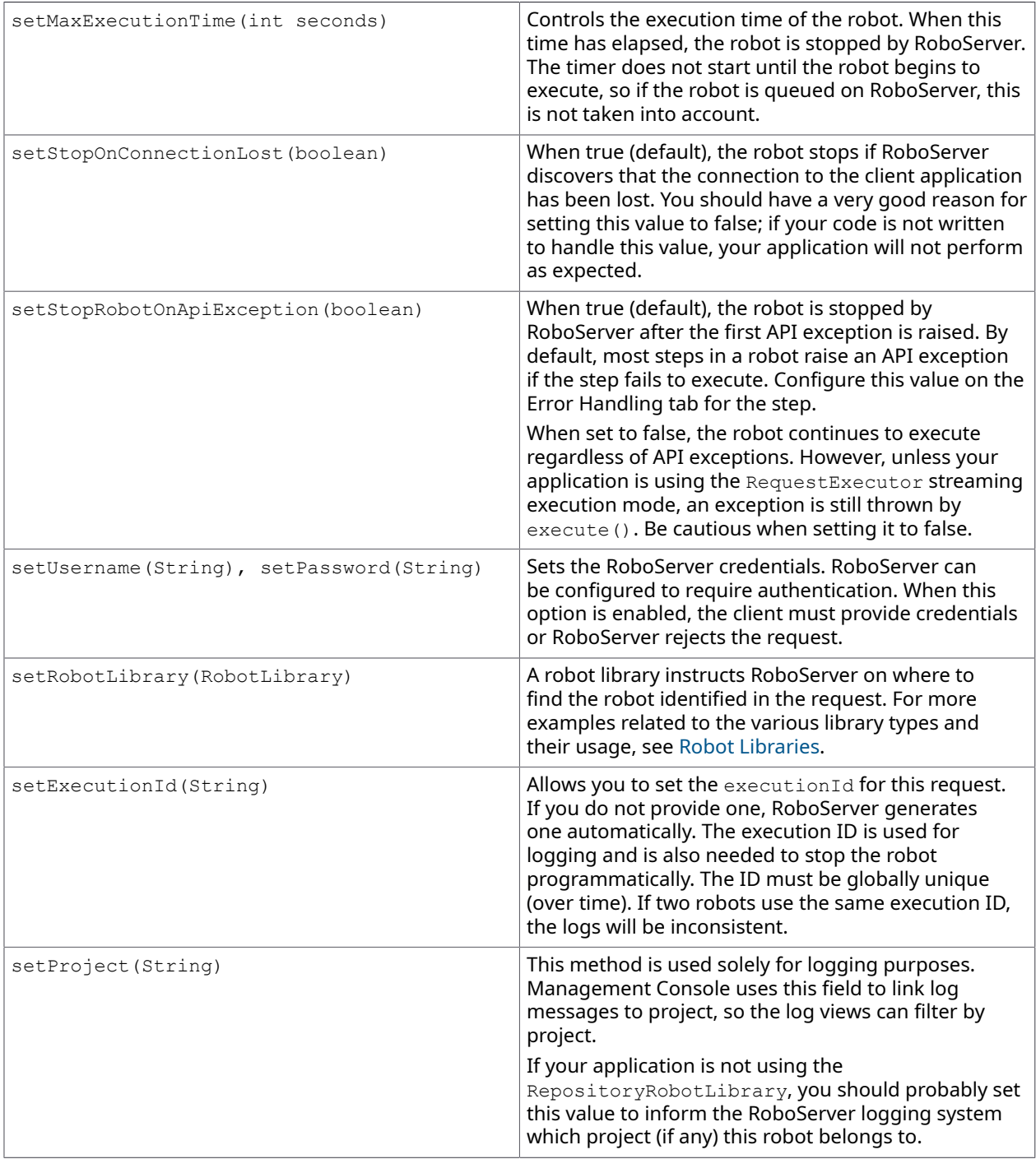

## <span id="page-14-0"></span>Robot Libraries

In Design Studio, robots are grouped into projects. If you look in the file system, you can see that these projects are identified by a folder named Library (see the "Libraries and Robot Projects" topic in *Help for Kofax RPA* for details).

When you build the execute request for RoboServer, you identify the robot by a robot URL:

Request request = new Request("Library:/Input.robot");

Here, Library:/ is a symbolic reference to a robot library, in which RoboServer should look for the robot. The RobotLibrary is specified on the builder:

request.setRobotLibrary(new DefaultRobotLibrary());

Three different robot library implementations are available, and your selection depends on the deployment environment.

### **Robot Libraries**

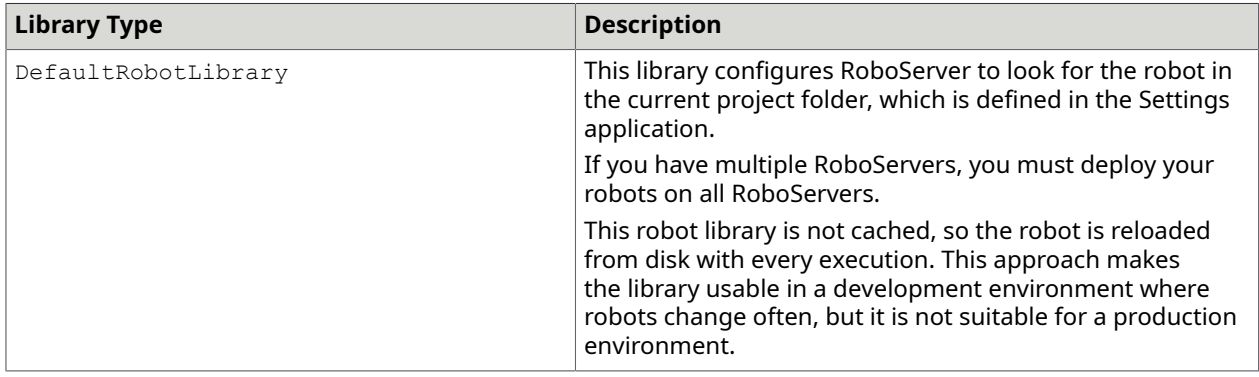

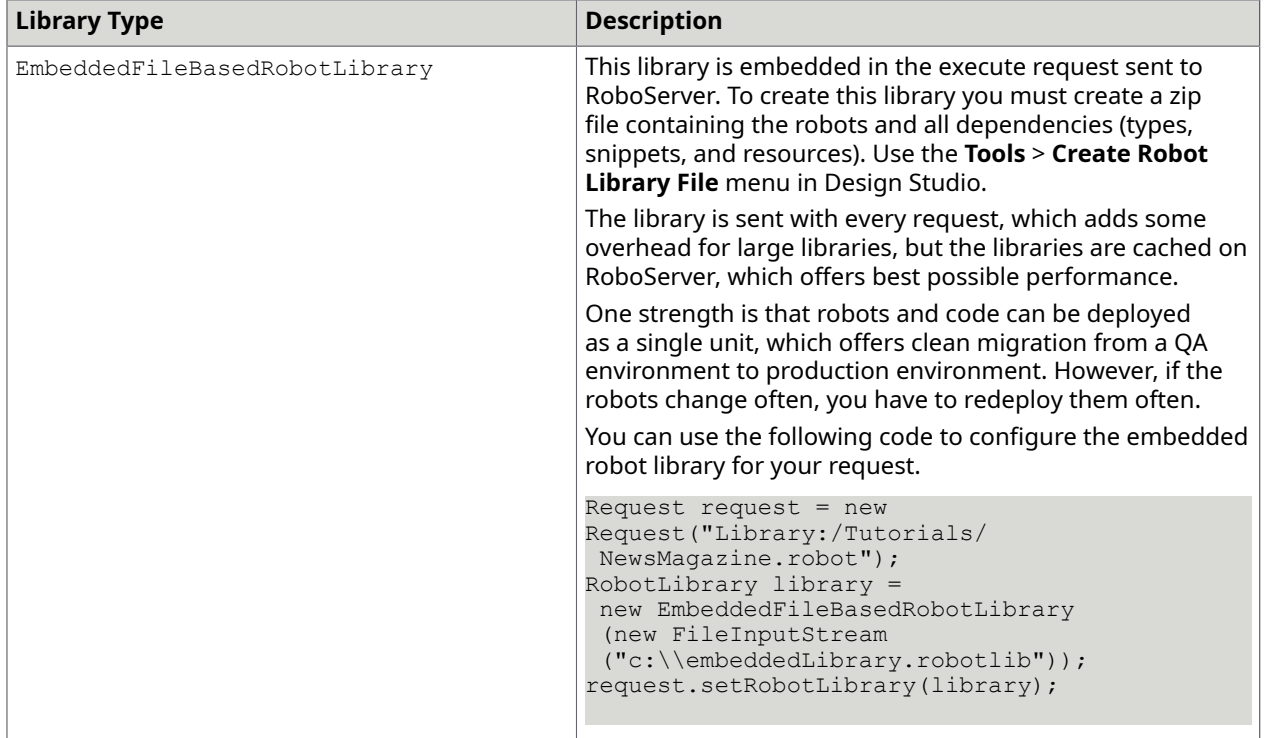

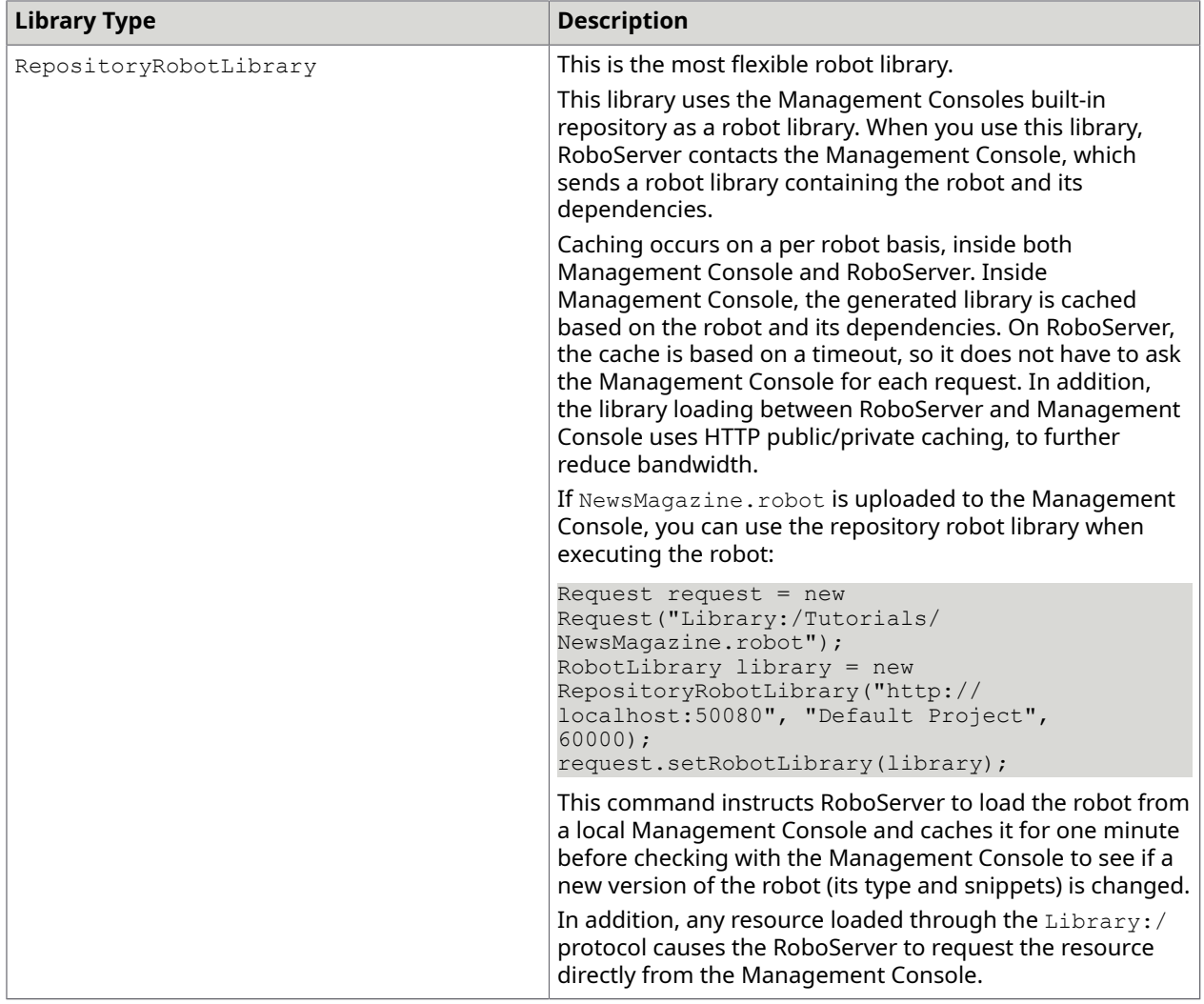

## <span id="page-16-0"></span>Java Advanced

This section describes advanced API features, including output streaming, logging and SSL configuration, as well as parallel execution.

## <span id="page-16-1"></span>Load Distribution and Failover

Inside the RequestExecutor, the executor is given an array of RoboServers. As the executor is constructed, it tries to connect to each RoboServer. Once connected, it sends a ping request to each RoboServer to discover how the server is configured.

### **Load balanced executor:**

```
RoboServer prod = new RoboServer("prod.kapow.local", 50000); 
 RoboServer prod2 = new RoboServer("prod2.kapow.local", 50000); 
Cluster cluster = new Cluster("Prod", new RoboServer[]{ prod, prod2}, false);
```
Request.registerCluster(cluster);

The load is distributed to each online RoboServer in the cluster, based on the number of unused execution slots on the RoboServer. The next request is always distributed to the RoboServer with the most available slots. The number of available execution slots is obtained through the initial ping response, and the executor keeps track of each robot it starts and when it completes. The number of execution slots on a RoboServer is determined by the **Max concurrent robots** setting in the Management Console > Admin > RoboServers section.

If a RoboServer goes offline, it does not receive any robot execution requests before it has successfully responded to the ping request.

## One Client Rule

By default, API connections are limited to 20 connections. However, to ensure the best performance, we recommend that you have only one API client using a given cluster of RoboServers. If you have too many JVMs running robots against the same RoboServers, it will result in reduced performance.

Although the following is not recommended, if your environment requires the handling of a higher volume, you can configure the connection limit by adjusting the kapow.max.multiplexing.clients system property in the common.conf file.

## <span id="page-17-0"></span>Executor Logger

When you execute a request, the execute method throws an exception if a robot generates an error. Other types of errors and warnings are reported through the  $\text{ExecutorLogger}$  interface. In the previous examples, ExecutionLogger was not provided when executing robots, which is the default implementation that writes to System.out.

The following is an example of how the  $ExecutorLogger$  reports if one of the RoboServers goes offline. In this example, a cluster is configured with a RoboServer that is not online.

### **ExecutorLogger, offline server example:**

```
RoboServer rs = new RoboServer("localhost", 50000);
Cluster cluster = new Cluster("name", new RoboServer[]{rs}, false);
 Request.registerCluster(cluster);
```
If you run this example, it writes the following to the console.

### **ExecutorLogger, offline RoboServer console output:**

```
RoboServer{host='localhost', port=50000} went offline. 
 Connection refused
```
If you do not need your application to write directly to  $System.out$ , you can provide a different ExecutorLogger implementation, when registering the cluster.

### **Use DebugExecutorLogger:**

Request.registerCluster(cluster, new DebugExecutorLogger());

This example uses the DebugExecutorLogger(), which also writes to System.out, but only if the API debugging is enabled. You can provide your own implementation of the ExecutorLogger, to control how error messages are handled. Check the ExecutorLogger JavaDoc for additional details.

## <span id="page-18-0"></span>Data Streaming

If you need to present the results from a robot execution in real-time, you can use the API to return the extracted values immediately instead of waiting for the robot to finish its execution and access the RQLResult.

The API offers the possibility to receive a callback every time the API receives a value that was returned by the robot. Do this through the RobotResponseHandler interface.

### **Response streaming using AbstractFailFastRobotResponseHandler:**

```
public class DataStreaming { 
      public static void main(String[] args) throws ClusterAlreadyDefinedException { 
           RoboServer server = new RoboServer("localhost", 50000); 
          Cluster cluster = new Cluster("MyCluster", new RoboServer[] {server}, false);
           Request.registerCluster(cluster); 
           try { 
               Request request = new Request("Library:/Tutorials/NewsMagazine.robot"); 
               RobotResponseHandler handler = new AbstractFailFastRobotResponseHandler() 
  { 
                    public void handleReturnedValue(RobotOutputObjectResponse response, 
  Stoppable stoppable) throws RQLException { 
                        RQLObject value = response.getOutputObject(); 
                       Long personId = (Long) value.get("personId");
                        String name = (String) value.get("name"); 
                       Long age = (Long) value.get("age");System.out.println(personId + ", " + name + ", " + age);
\mathbb{R}^n and \mathbb{R}^n are the set of \mathbb{R}^n . In the set of \mathbb{R}^n\mathbb{R}^n ; and \mathbb{R}^n is the set of \mathbb{R}^nrequest.execute("MyCluster", handler);
 } 
      } 
  }
```
The preceding example uses the second execute method of the request, which expects a RobotResponseHandler in addition to the name of the cluster to execute the robot on. In this example, create a RobotResponseHandler by extending AbstractFailFastRobotResponseHandler, which provides default error handling, to handle only the values returned by the robot.

The handleReturnedValue method is called whenever the API receives a returned value from RoboServer. The AbstractFailFastRobotResponseHandler used in this example throws exceptions in the same way as the non-streaming execute method. This means that an exception is thrown in response to any API exceptions generated by the robot.

The RobotResponseHandler has several methods that can be grouped into three categories.

### **Robot life cycle events**

Methods called when the robot execution state changes on RoboServer, such as when it starts and finishes execution.

### **Robot data events**

Methods called when the robot returns data or errors to the API.

### **Additional error handling**

Methods called due to an error inside RoboServer or in the API.

### **RobotResponseHandler - robot life cycle events**

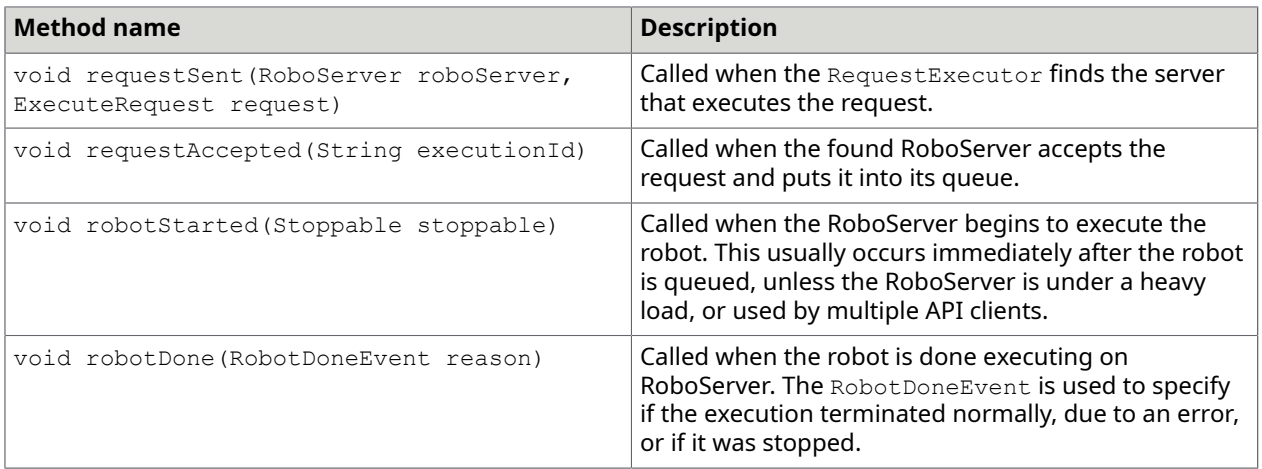

### **RobotResponseHandler - robot data events**

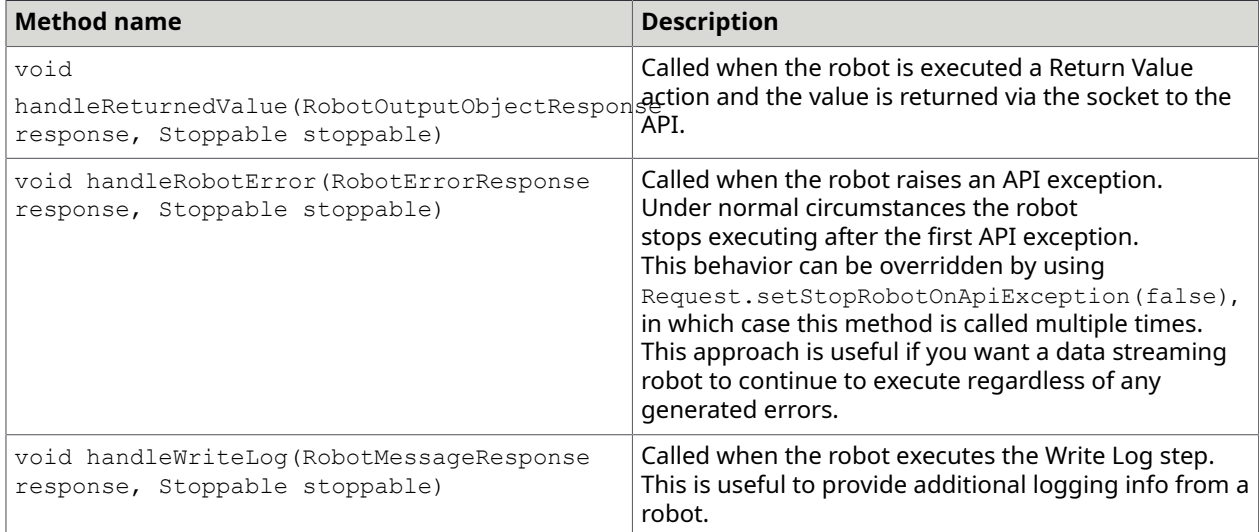

### **RobotResponseHandler - additional error handling**

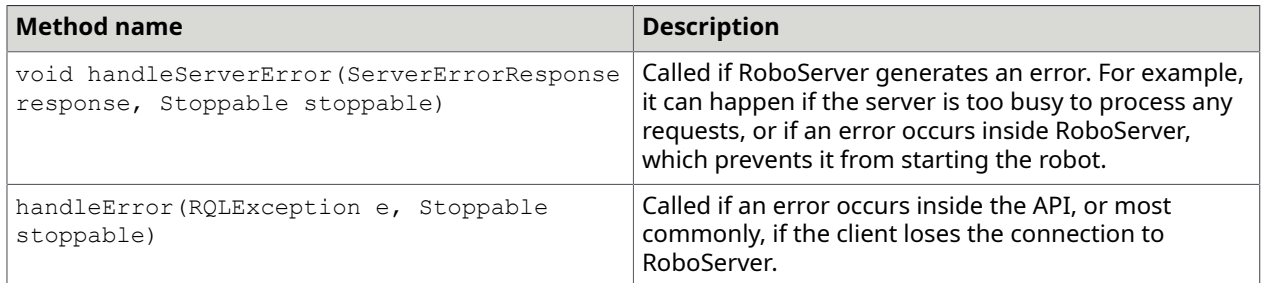

Many of the methods include a Stoppable object, which can be used to stop in response to a specific error or value returned.

Some methods allow you to throw an RQLException, which may have consequences. The thread that calls the handler is the thread that calls Request.execute() and exceptions thrown can overload the call stack. If you throw an exception in response to handleReturnedValue, handleRobotError or handleWriteLog, it is your responsibility to invoke Stoppable.stop(), or the robot may continue to execute even though the call to Request. execute () is completed.

Data streaming is most often used in one of the following use cases.

- Ajax based web applications, where results are presented to the user in real-time. If data is not streamed, results cannot be shown until the robot is done running.
- Robots that return so much data that the client would not be able to hold it all in memory throughout the robot execution.
- Processes that need to be optimized so the extracted values are processed in parallel with the robot execution.
- Processes that store data in databases in a custom format.
- Robots that should ignore or require custom handling of API exceptions (see the following example).

#### **Response and error collecting using AbstractFailFastRobotResponseHandler:**

```
public class DataStreamingCollectErrorsAndValues { 
 public static void main(String[] args) throws ClusterAlreadyDefinedException { 
  RoboServer server = new RoboServer("localhost", 50000); 
 Cluster cluster = new Cluster("MyCluster", new RoboServer[] {server}, false);
  Request.registerCluster(cluster); 
   try { 
    Request request = new Request("Library:/Tutorials/NewsMagazine.robot"); 
    request.setStopRobotOnApiException(false); // IMPORTANT!! 
    request.setRobotLibrary(new DefaultRobotLibrary()); 
     ErrorCollectingRobotResponseHandler handler = 
     new ErrorCollectingRobotResponseHandler();
    request.execute("MyCluster", handler); 
    System.out.println("Extracted values:"); 
     for (RobotOutputObjectResponse response : handler.getOutput()) { 
         RQLObject value = response.getOutputObject(); 
        Long personId = (Long) value.get("personId");
         String name = (String) value.get("name"); 
         Long age = (Long) value.get("age");
```

```
System.out.println(personId + ", " + name + ", " + age);
      } 
      System.out.println("Errors:"); 
      for (RobotErrorResponse error : handler.getErrors()) { 
          System.out.println(error.getErrorLocationCode() + ", " + 
            error.getErrorMessage()); 
\vert \hspace{.08cm} \vert }
}
private static class ErrorCollectingRobotResponseHandler extends 
        AbstractFailFastRobotResponseHandler { 
  private List<RobotErrorResponse> errors =
        new LinkedList<RobotErrorResponse>(); 
    private List<RobotOutputObjectResponse> _output = 
       new LinkedList<RobotOutputObjectResponse>();
    public void handleReturnedValue 
      (RobotOutputObjectResponse response, Stoppable stoppable) 
      throws RQLException { 
     _output.add(response);
}
@Override
public void handleRobotError(RobotErrorResponse response, 
    Stoppable stoppable) throws RQLException { 
   // do not call super as this will stop the robot 
   _errors.add(response);
}
public List<RobotErrorResponse> getErrors() { 
     return _errors;
}
public List<RobotOutputObjectResponse> getOutput() { 
   return _output; 
  } 
  }
}
```
The preceding example shows how to use a RobotResponseHandler that collects returned values and errors. This type of handler is useful if the robot should continue to execute even when errors are encountered, which can be useful if the website is unstable and occasionally times out. Notice that only robot errors (API exceptions) are collected by the handler. If the connection to RoboServer is lost, Request.execute() still throws an RQLException, and the robot is stopped by RoboServer.

For more details, check the RobotResponseHandler JavaDoc.

### <span id="page-21-0"></span>SSL

The API communicates with RoboServer through an RQLService, which is a RoboServer component that listens for API requests on a specific network port. When you start a RoboServer, you specify if it should use the encrypted SSL service, or the plain socket service, or both (using two different ports). All RoboServers in a cluster must be running the same RQLService (although the port may be different).

Assuming we have started a RoboServer with the SSL RQLService on port 50043:

RoboServer -service ssl:50043

The following code can be used.

### **SSL configuration**

```
RoboServer server = new RoboServer("localhost", 50043); 
boolean ssl = true;
Cluster cluster = new Cluster("MyCluster", new RoboServer[] {server}, ssl);
 Request.registerCluster(cluster);
```
You need to create the cluster as an SSL cluster and specify the SSL port used by each RoboServer. Now all communication between RoboServer and the API will be encrypted.

For this example to work, you need  $not-yet-commons-ssl-0.3.17.$  jar in your application classpath. You can find it next to the API .jar file inside your Kofax RPA installation.

In addition to data encryption, SSL offers the possibility to verify the identity of the remote party. This type of verification is very important on the Internet. Most often your API client and RoboServers are on the same local network, so you rarely need to verify the identity of the other party, but the API supports this feature should it become necessary.

Because identity verification is almost never used, it is not described in this guide. If you are interested, see the SSL examples included with the Java API.

### <span id="page-22-0"></span>Parallel Execution

Both execute methods of the Request are blocking, which means that a thread is required for each robot execution. The examples from the previous sections illustrated direct execution of the robot on the main thread, which is typically not preferable as you can only execute a single robot at a time in a sequential manner.

The following example executes two tutorial robots in parallel. This example uses the java.util.concurrent library for multithreading.

#### **Multithreading Example**

```
import com.kapowtech.robosuite.api.java.repository.construct.*;
 import com.kapowtech.robosuite.api.java.rql.*; 
  import com.kapowtech.robosuite.api.java.rql.construct.*; 
 import com.kapowtech.robosuite.api.java.rql.engine.hotstandby.*; 
 import java.util.concurrent.*; 
 public class ParallelExecution { 
      public static void main(String[] args) throws Exception { 
          RoboServer server = new RoboServer("localhost", 50000); 
         Cluster cluster = new Cluster("MyCluster", new RoboServer[] {server},
          false); 
          Request.registerCluster(cluster); 
         int numRobots = 4;int numThreads = 2;
         ThreadPoolExecutor threadPool = new ThreadPoolExecutor(numThreads,
           numThreads, 10, TimeUnit.SECONDS, new LinkedBlockingQueue()); 
         for (int i = 0; i < numRobots; i++) {
            Request request = new Request("Library:/Tutorials/NewsMagazine.robot");
```

```
 request.setRobotLibrary(new DefaultRobotLibrary()); 
             threadPool.execute(new RobotRunnable(request)); 
 } 
           threadPool.shutdown(); 
     threadPool.awaitTermination(60, TimeUnit.SECONDS);
\vert \hspace{.08cm} \vert // ----------------------------------------------------------------- 
     // Inner classes 
      // ----------------------------------------------------------------- 
     static class RobotRunnable implements Runnable { 
          Request request;
           RobotRunnable(Request request) { 
                _request = request; 
 } 
           public void run() { 
                try { 
                    RQLResult result = _request.execute("MyCluster"); 
               System.out.println(result);
\{x_i\}_{i=1}^n and \{x_i\}_{i=1}^n } 
      } 
 }
```
The preceding example creates a ThreadPoolExecutor with two threads, and we then create four RobotRunnables and execute them on the thread pool. As the thread pool has two threads, two robots start to execute immediately. The remaining two robots are parked in the LinkedBlockingQueue and executed in order after the two first robot finish their execution and the thread pool threads become available.

Note that the request is mutable, and to avoid raising conditions, the request is cloned inside the execute method. Because a request is mutable, you should never modify the same request on separate threads.

## <span id="page-23-0"></span>Repository Integration

In the Management Console you also specify clusters of RoboServers, which are used to execute scheduled robots, as well as robots executed as REST services. The API allows you to use the RepositoryClient to obtain cluster information from Management Console. See the RepositoryClient documentation for details.

### **Repository Integration:**

```
public class RepositoryIntegration { 
      public static void main(String[] args) throws Exception { 
       RepositoryClient client = RepositoryClientFactory.createRepositoryClient 
         ("http://localhost:50080", null, null); 
       Request.registerCluster(client, "Cluster 1"); 
      Request request = new Request("Library:/Tutorials/NewsMagazine.robot");
       request.setRobotLibrary(new DefaultRobotLibrary()); 
       RQLResult result = request.execute("MyCluster"); 
       System.out.println(result); 
\begin{array}{ccc} \end{array} }
```
The preceding example shows how to create a RepositoryClient that connects to a Management Console deployed on localhost. For this example to work, you must have commonslogging-1.1.1.jar, commons-codec-1.4.jar, and commons-httpclient-4.1.jar included in your classpath.

Authentication is not enabled so null is passed for both user name and password. When you register the RepositoryClient, you specify the name of a cluster that exists on the Management Console. It then queries the Management Console to get a list of RoboServers configured for this cluster, and check every two minutes to see if the cluster configuration is updated on the Management Console.

This integration allows you to create a cluster on Management Console that you can change dynamically using the Management Console user interface. When you use a Management Console cluster with the API, usage should be exclusive, and you should not use it for scheduling robots, because this would break the One Client rule.

## <span id="page-24-0"></span>Under the Hood

This section explains what is happening under the hood when you register a cluster and execute requests.

When you register a cluster with the request, a RequestExecutor is created behind the scene. This RequestExecutor is stored in a Map using the cluster name as key. When a request is executed, the provided cluster name is used to find the associated RequestExecutor and execute the request.

### **Normal execution**

```
public static void main(String[] args) throws InterruptedException, 
       RQLException { 
   RoboServer server = new RoboServer("localhost", 50000); 
   Cluster cluster = new Cluster("MyCluster", new RoboServer[]{ server}, false); 
   Request.registerCluster(cluster); 
   Request request = new Request("Library:/Tutorials/NewsMagazine.robot"); 
   request.setRobotLibrary(new DefaultRobotLibrary()); 
  RQLResult result = request.execute("MyCluster");
   System.out.println(result);
}
```
Now write the same example using the hiddenRequestExecutor directly.

### **Under the hood execution:**

```
public static void main(String[] args) throws InterruptedException, 
    RQLException { 
  RoboServer server = new RoboServer("localhost", 50000); 
 Cluster cluster = new Cluster("MyCluster", new RoboServer[]{ server}, false);
  RequestExecutor executor = new RequestExecutor(cluster); 
  Request request = new Request("Library:/Tutorials/NewsMagazine.robot"); 
   request.setRobotLibrary(new DefaultRobotLibrary()); 
   RQLResult result = executor.execute(request); 
   System.out.println(result);
```
}

The RequestExecutor is hidden by default, so you do not have to keep track of it. You may only create one RequestExecutor per cluster, so if you use it directly you need to store a reference to it throughout your application. Using Request. registerCluster (cluster) means that you can ignore the RequestExecutor and lifecycle rules.

The RequestExecutor contains the necessary state and logic, which provides the load balancing and failover features. Using the Request Executor directly also offers a few extra features.

### <span id="page-25-0"></span>RequestExecutor Features

When the RequestExecutor is not connected to a repository, you can dynamically add or remove RoboServers by calling addRoboServer(..) and removeRoboServer(..). These methods modify the distribution list used inside the RequestExecutor.

RequestExecutor.getTotalAvailableSlots() returns the number of unused execution slots across all RoboServers in the internal distribution list.

By using these methods, you can dynamically add RoboServers to your RequestExecutor once the number of available execution slots becomes low.

When you create the RequestExecutor, you may optionally provide an RQLEngineFactory. The ROLEngineFactory allows you to customize which ROLProtocol is used when connecting to a RoboServer. This is needed only under rare circumstances, such as to use a client certificate to increase security. See the Certificates chapter in the *Kofax RPA Administrator's Guide* for details.

## <span id="page-25-1"></span>Web Applications

The RequestExecutor contains a number of internal threads used for sending and receiving requests to RoboServers, as well as pinging each known RoboServer at regular intervals. These threads are all marked as daemon, which means that they do not prevent the JVM from stopping when the main thread exists. See Thread JavaDoc for details on daemon threads.

If you use the RequestExecutor inside a web application, the JVM has a longer life span than your web application, and you can deploy and undeploy your web application while the web container is running. This means that a web application is responsible for stopping any threads that it has created. If the web application does not stop a thread, a memory leak is created when you undeploy the web application. The memory leak occurs because any objects referenced by running threads cannot be garbage collected until the threads stop.

If you use the RequestExecutor inside a web application, your code is responsible for shutting down these internal threads, this is done by calling Request. shutdown () or RequestExecutor.shutdown() if your code created the RequestExecutor explicitly.

This example shows how to use a ServletContextListener to shut down the API correctly when a web application is undeployed. You must define the context listener in your application web.xml.

### **Proper shutdown in web application:**

```
import com.kapowtech.robosuite.api.java.repository.construct.*; 
 import com.kapowtech.robosuite.api.java.rql.*; 
 import com.kapowtech.robosuite.api.java.rql.construct.*;
```

```
 import javax.servlet.*; 
 public class APIShutdownListener implements ServletContextListener { 
      public void contextInitialized(ServletContextEvent servletContextEvent) { 
          RoboServer server = new RoboServer("localhost", 50000); 
          Cluster cluster = new Cluster("MyCluster", new RoboServer[]{ server}, 
            false); 
          try { 
         Request.registerCluster(cluster);
 } 
          catch (ClusterAlreadyDefinedException e) { 
              throw new RuntimeException(e); 
 } 
\vert \hspace{.08cm} \vert public void contextDestroyed(ServletContextEvent servletContextEvent) { 
          Request.shutdown(); 
\vert \hspace{.08cm} \vert }
```
contextDestroyed is called when the web container undeploys the application. Request.shutdown() is called to ensure that all internal threads in the hidden RequestExecutor are stopped correctly.

As contextInitialized cannot throw any unchecked exceptions, you have to wrap the ClusterAlreadyDefinedException in a RunTimeException. Due to the class loader hierarchy in Java web containers, it is possible to get this exception if the application is deployed twice. It only occurs if the API .jar file was loaded by a common class loader and not by the individual application class loader.

## <span id="page-26-0"></span>API Debugging

The API can provide additional information for debugging purposes. To enable API debugging, you need to configure the system property DEBUG ON. The value of this property must be a package/ class name in the API.

For example, if you are interested in the data transmissions between the API and RoboServer, you could ask for debugging information for package com.kapowtech.robosuite.api.java.rql.io. While you are developing, do this by directly setting the system property in code:

### **Enabling Debug:**

```
System.setProperty("DEBUG ON", "com.kapowtech.robosuite.api.java.rql.io");
 RoboServer server = new RoboServer("localhost", 50000); 
 Cluster cluster = new Cluster("MyCluster", new RoboServer[]{ server}, false); 
 Request.registerCluster(cluster);
```
If you are debugging an application in production, you can define the system property through the command line.

### **Enabling Debug:**

java -DDEBUG\_ON=com.kapowtech.robosuite.api.java.rql.io

If you are interested in debugging from multiple packages, separate the package names by commas. Instead of a package name, you can provide the argument ALL, to have debugging from all packages printed.

## <span id="page-27-0"></span>Repository API

The Repository API allows you to query the repository of Management Console to get a list of projects, robots, and the input required to call a robot. It also allows you to programmatically deploy robots, types, and resource files.

## <span id="page-27-1"></span>Dependencies

To use the Repository API, add all .jar files from the API/robosuite-java-api/lib folder located in the Kofax RPA installation folder to the classpath of your project.

Use Java 8 or later.

## <span id="page-27-2"></span>Repository Client

}

Communication with the repository is achieved through the RepositoryClient in the com.kapowtech.robosuite.api.java.repository.engine.

### **Create RepositoryClient:**

```
public static void main(String[] args) { 
     String username = "admin"; 
     String password = "admin"; 
     try 
      { 
          RepositoryClient client = RepositoryClientFactory. 
                    createRepositoryClient("http://localhost:50080/", 
                             username, password); 
          Project[] projects = client.getProjects(); 
          for (Project project : projects) { 
               System.out.println(project.getName()); 
 } 
      } 
     catch( 
     RepositoryClientException e) 
      { 
     e.printStackTrace();
\begin{array}{|c|c|c|c|c|}\n\hline\n\text{ }} & \text{ } & \text{ } \end{array}
```
Here, a RepositoryClient is configured to connect to the repository of Management Console on http://localhost:50080/, with a user name and password.

Once the RepositoryClient is created, the getProjects() method is used to query the repository for a list of projects. Notice that when calling any of the RepositoryClient methods, a RepositoryClientException is thrown if an error occurs.

The RepositoryClient has the following methods.

## **Methods of the RepositoryClient:**

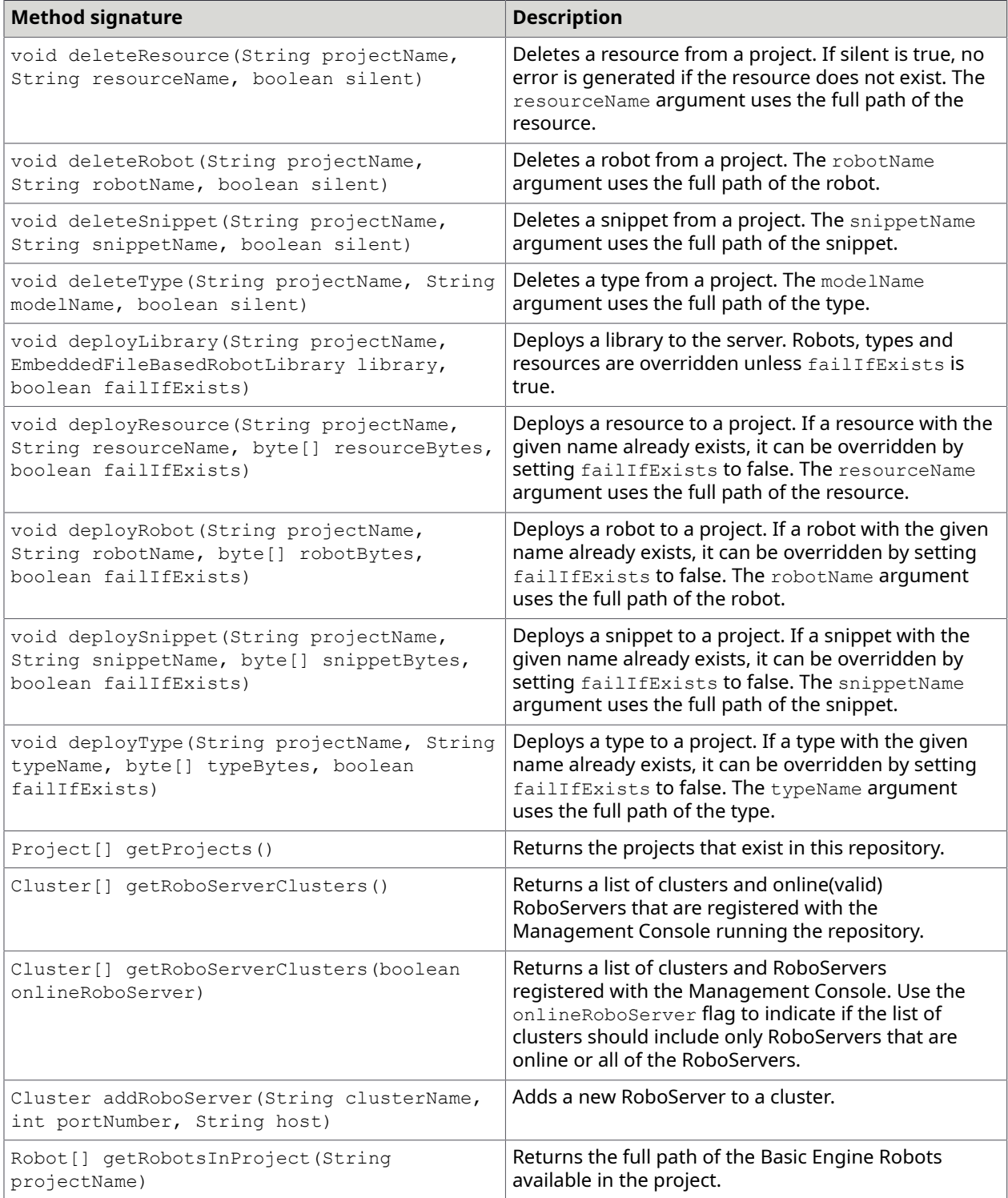

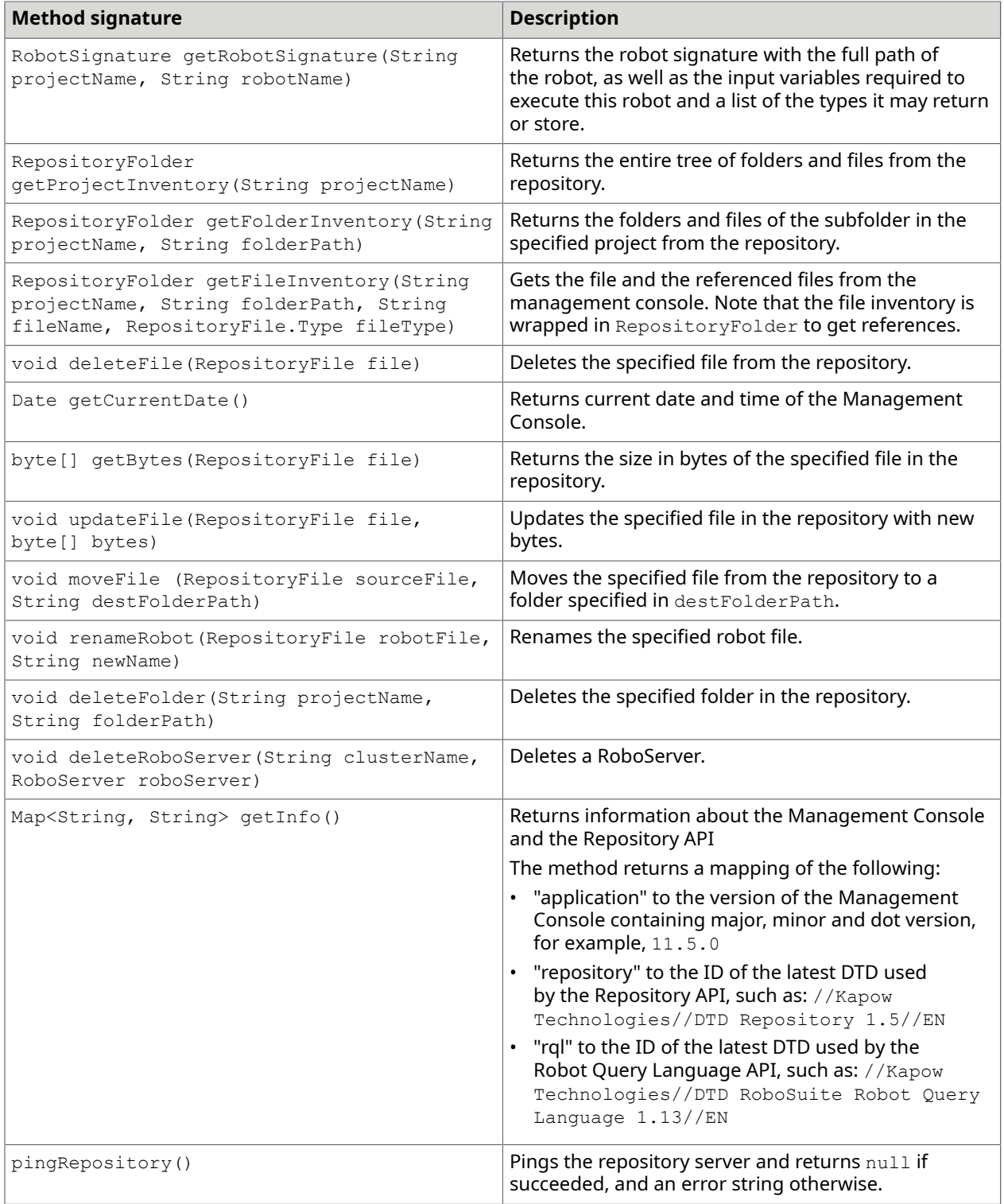

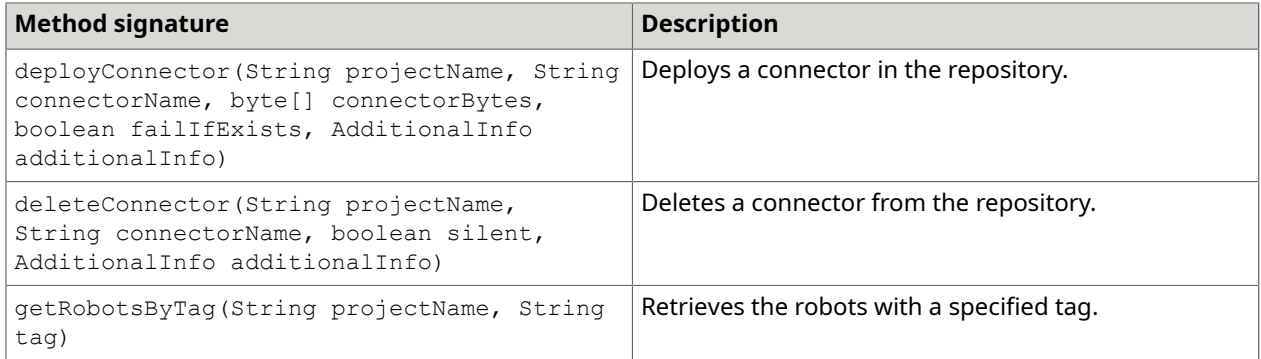

The full path is relative to your project folder.

Proxy servers must be specified explicitly when creating the RepositoryClient. Standard http proxy servers without authentication are supported. NTLM proxy servers with authentication are also supported.

Check the RepositoryClient JavaDoc for additional details.

## <span id="page-30-0"></span>Deployment with Repository Client

The following example shows how to deploy a robot and a type from the local file system using the RepositoryClient.

### **Deployment using RepositoryClient:**

```
String user = "test"; 
 String password = "test1234"; 
 RepositoryClient client = new RepositoryClient("http://localhost:50080", user, 
      password); 
 try { 
      FileInputStream robotStream = new FileInputStream 
       ("c:\\MyRobots\\Library\\Test.robot"); 
      FileInputStream typeStream = new FileInputStream 
       ("c:\\MyRobots\\Library\\Test.type"); 
      // Use the Kapow Java APIs StreamUtil to convert InputStream to byte[]. 
      // For production we recommend IOUtils.toByteArray(InputStream i) 
         in the commons-io library from apache. 
byte[] robotBytes = StreamUtil.readStream(robotStream).toByteArray();
byte[] typeBytes = StreamUtil.readStream(typeStream).toByteArray();
      // we assume that no one has deleted the Default project 
 client.deployRobot("Default project", "Test.robot", robotBytes, true); 
 client.deployType("Default project", "Test.type", typeBytes, true); 
 } 
 catch (FileNotFoundException e) { 
      System.out.println("Could not load file from disk " + e.getMessage()); 
  } 
 catch (IOException e) { 
      System.out.println("Could not read bytes from stream " + e.getMessage()); 
  } 
 catch (FileAlreadyExistsException e) { 
      // either the type or file already exist in the give project 
      System.out.println(e.getMessage());
```
## <span id="page-31-0"></span>Repository Rest API

}

The repository API is actually a group of restful services and URLs where data can be posted.

All the repository client methods that retrieve information from the repository send XML to the Repository, and the Repository responds with XML. All deploy methods post bytes to the Repository (information encoded in URL) and the Repository returns XML to acknowledge. The format of the XML sent and received is governed by a DTD found at [www.kapowtech.com](http://www.kapowtech.com/robosuite/repository_1_3.dtd).

The following is an example of all the XML-based requests. All messages must start with the following declaration:

```
<?xml version="1.0" encoding="UTF-8"?>
<!DOCTYPE repository-request PUBLIC "-//Kapow Technologies//
DTD Repository 1.5//EN" "http://www.kapowtech.com/robosuite/
repository_1_5.dtd">
```
If Management Console is deployed at http://localhost:8080/ManagementConsole, the requests must be posted to http://localhost:8080/ManagementConsole/secure/ RepositoryAPI?format=xml

### **Snippets**

A number of XML snippets are used throughout the API and the following are snippets used in the examples. We recommend studying the DTD to understand the structure of the data.

When sending requests, we often need to describe a file. Similarly, responses contain data about a file. The following table shows snippets that are found shortened in the examples. The constructs have been added to the 1.5 DTD to assist in project synchronization between Design Studio and Management Console.

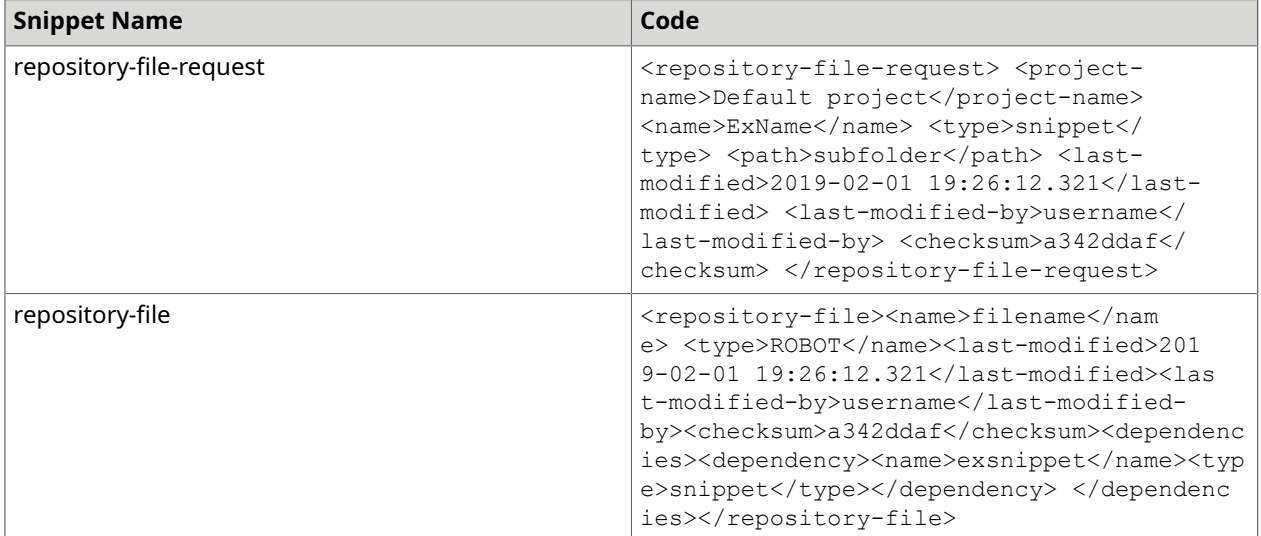

## **REST Operations**

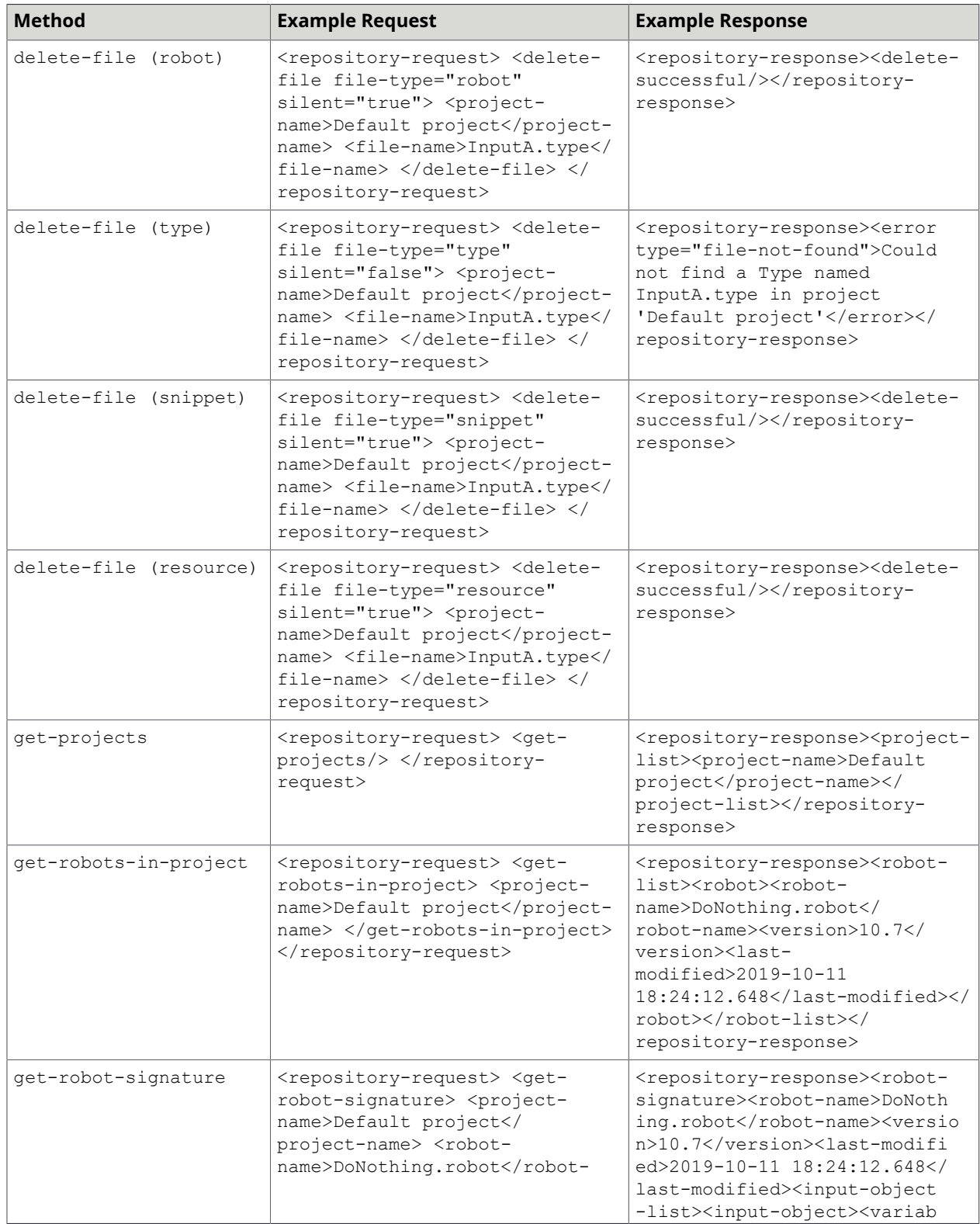

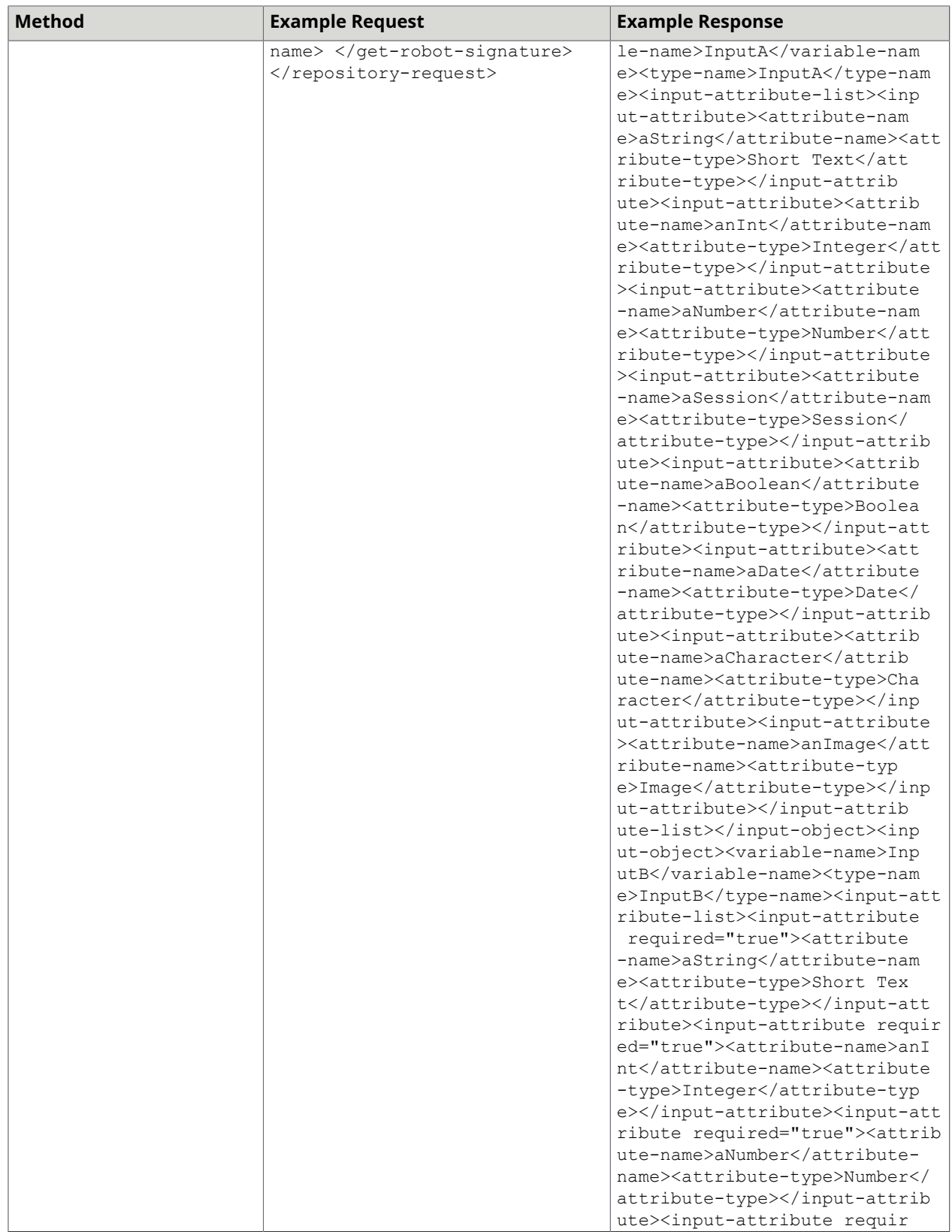

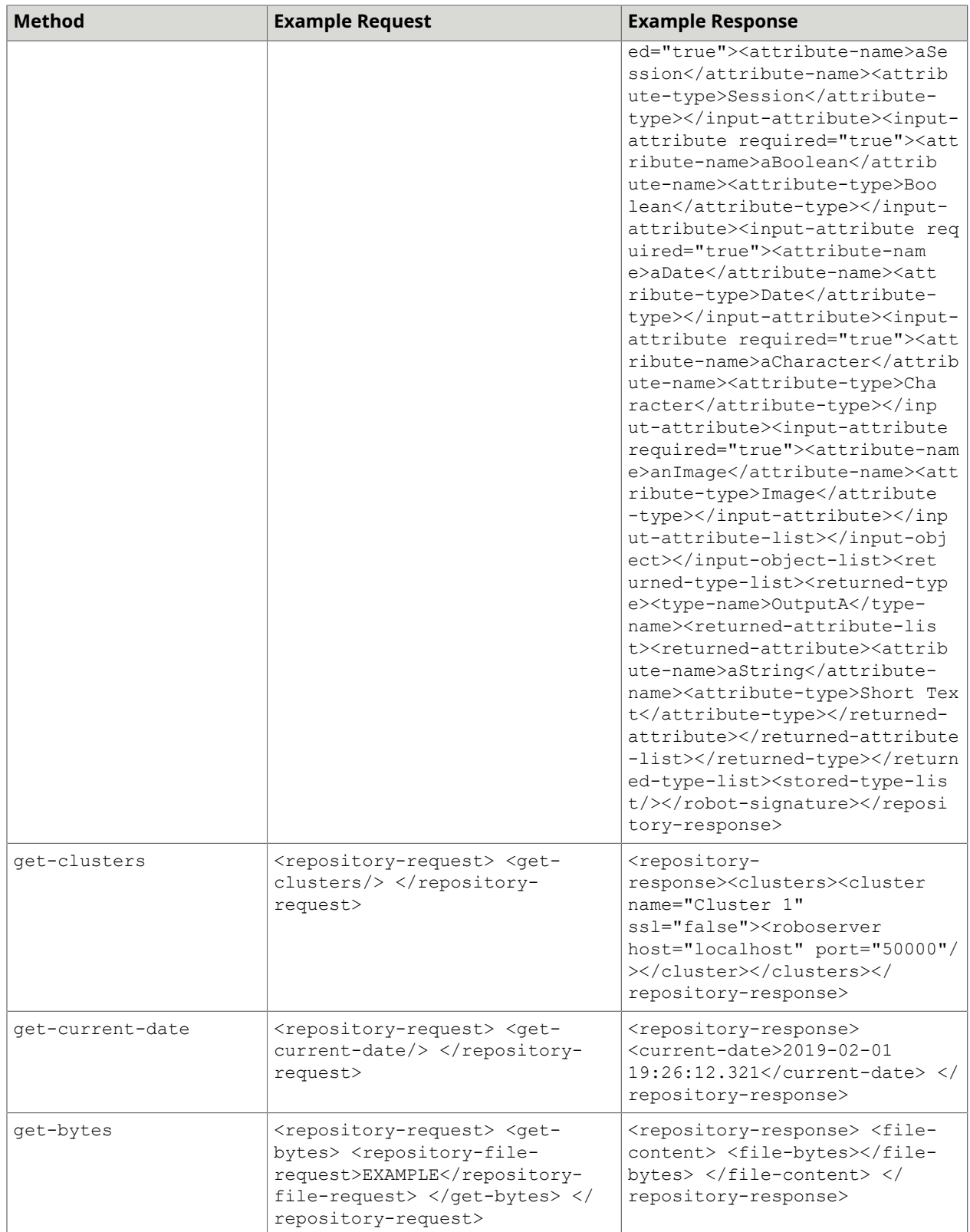

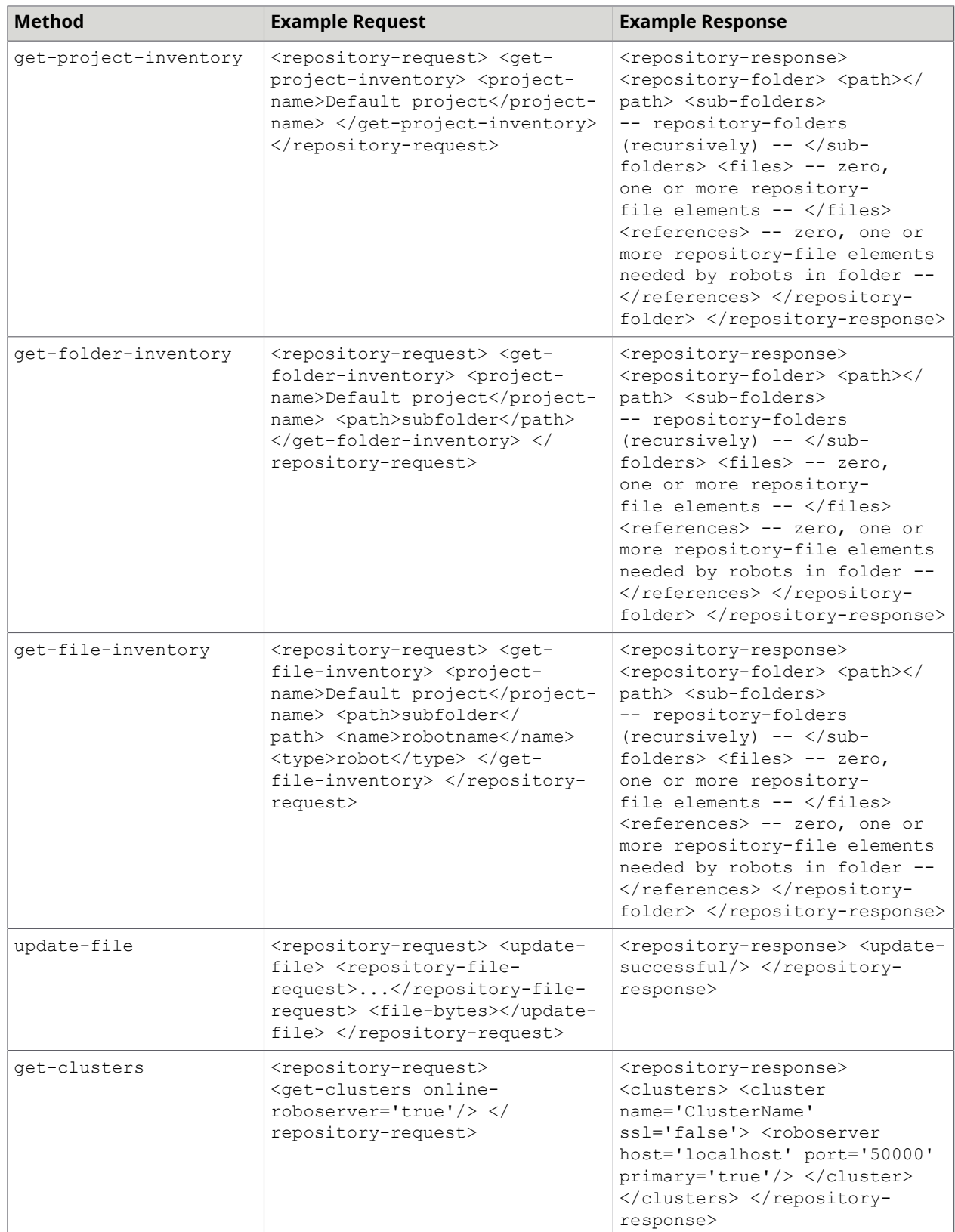

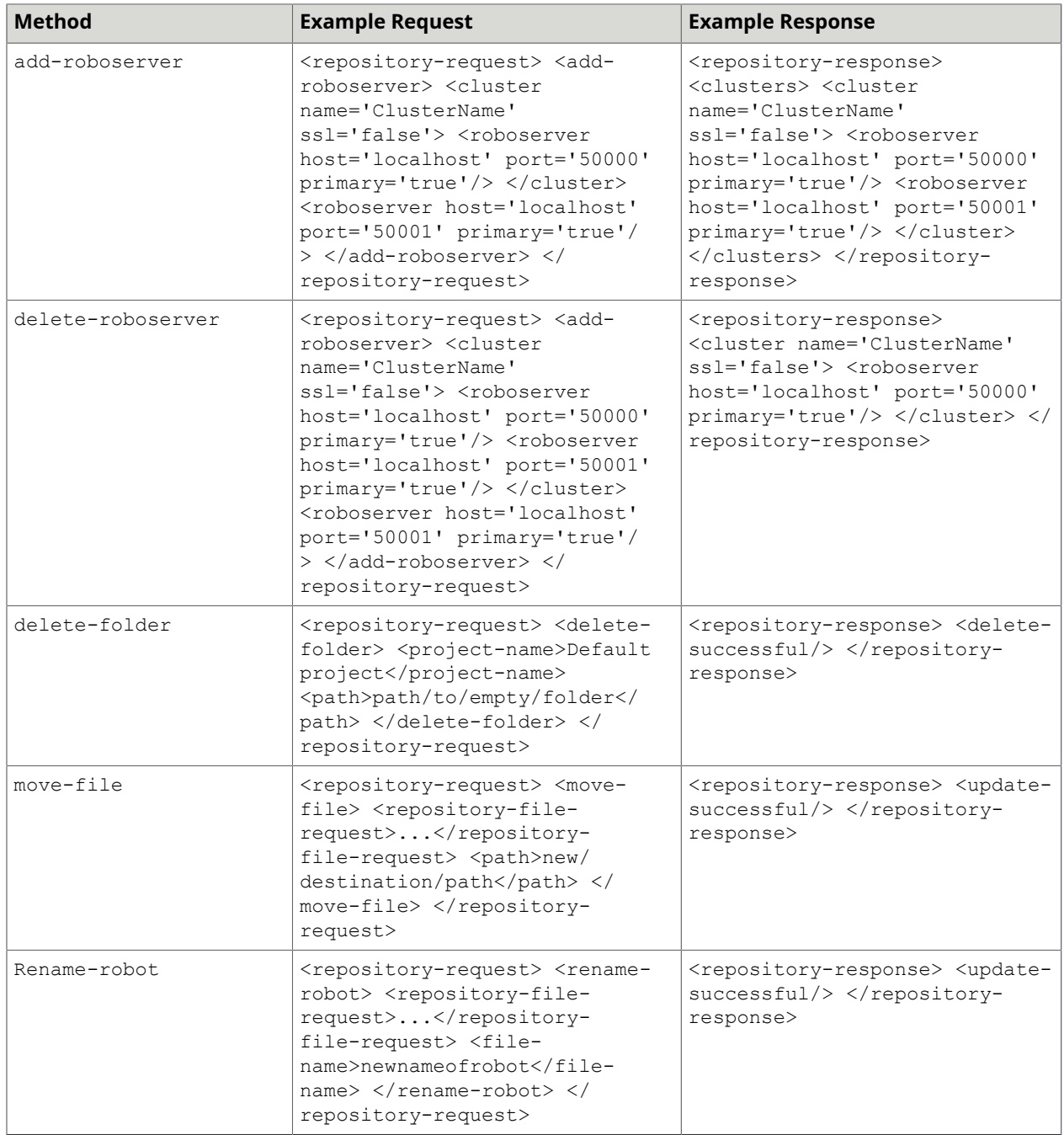

 Robot, type, snippet, and resource names must be specified as full path. The full path is relative to your project folder.

The deployment is done by posting the raw bytes (the octet-stream is sent as a post body) to the following URLs. The following is an example where the Repository is deployed on http:// localhost:8080/ManagementConsole.

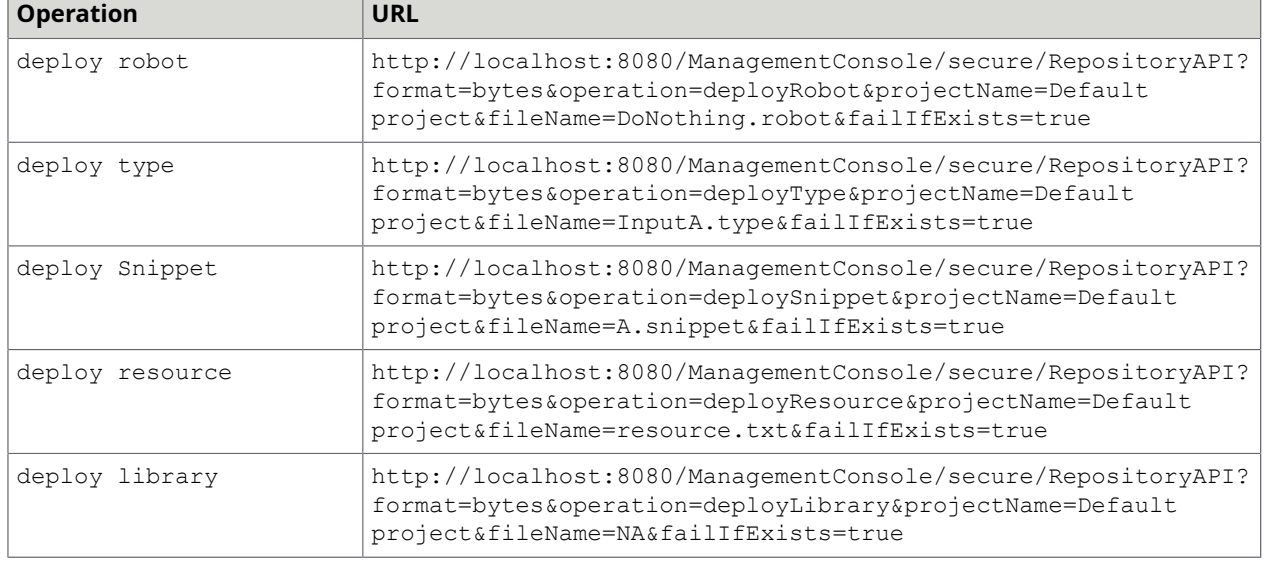

### **Methods of the deploy operations:**

If authentication is enabled on Management Console, the URL http://localhost:8080/ ManagementConsole/secure/RepositoryAPI is protected by basic authentication. This allows you to include credentials in the URL in the following way: http:// username:password@localhost:8080/ManagementConsole/secure/RepositoryAPI.

## <span id="page-37-0"></span>Management Console API

It is possible to queue execution of robots on the Management Console. Instead of running the robot directly on the RoboServer, the robot is placed in the queue on the Management Console. Be aware that some features such as setting the execute ID, defining the database connections, setting the max run time, and forcing a robot to stop on API exceptions cannot be controlled when queuing execution of robots. The following are benefits of queuing:

- Robots are queued even when resources such as devices are not available.
- Robots are routed to the correct RoboServer when multiple versions of RoboServers are installed.
- You do not need to manage clusters while building an application. The clusters are managed on the project level on the Management Console.

## <span id="page-37-1"></span>Configure Java API

To configure Java API for QueuedRequests:

- **1.** Compile the code.
- **2.** Add the location of the .jar file to the classpath when running the code.
- **3.** Create the queue.

See the detailed information and examples that follow.

## <span id="page-38-0"></span>Queue a robot run

Use the QueuedRequest class to queue a robot run on the Management Console. For detailed information, refer to the *Kofax RPA [Java API Documentation](https://docshield.kofax.com/Portal/Products/RPA/11.5.0-nlfihq5gwr/RPA.htm)*.

**C** Code is case-sensitive.

### *JAVA API Example:*

```
RepositoryHttpClientProvider repository = new RepositoryRobotLibrary("http://
localhost:50080/", "Default project", 60000, "admin", "admin");
QueuedRequest request = new QueuedRequest("myfolder/myrobot.robot", "Default project", 
 repository);
request.setPriority(QueuedRequest.Priority.HIGH);
RQLResult result = request.execute();
```
### **Constructors**

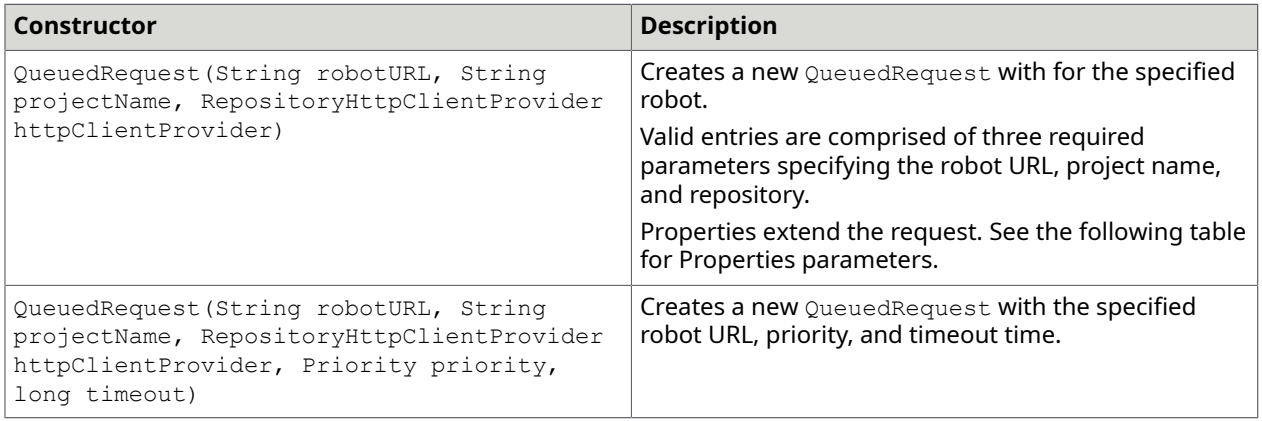

### **Properties**

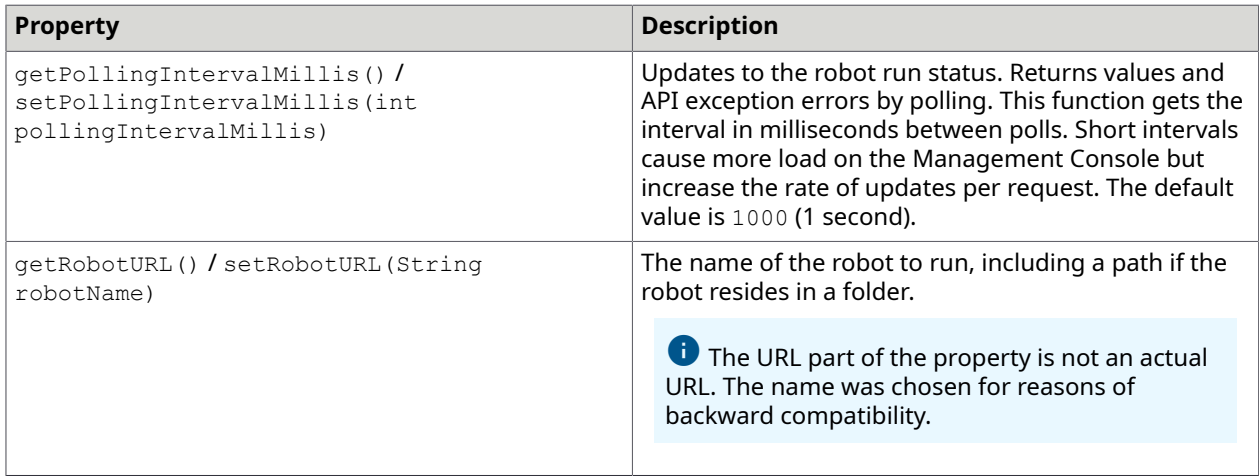

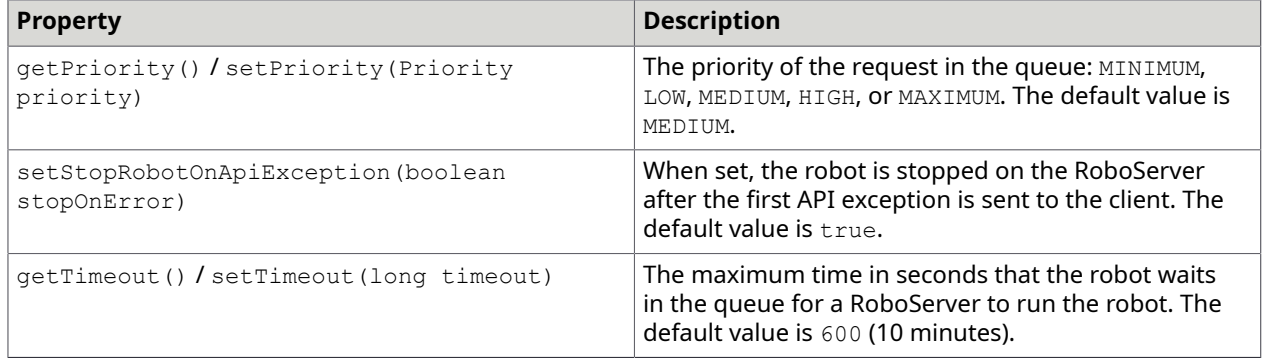

### **Methods**

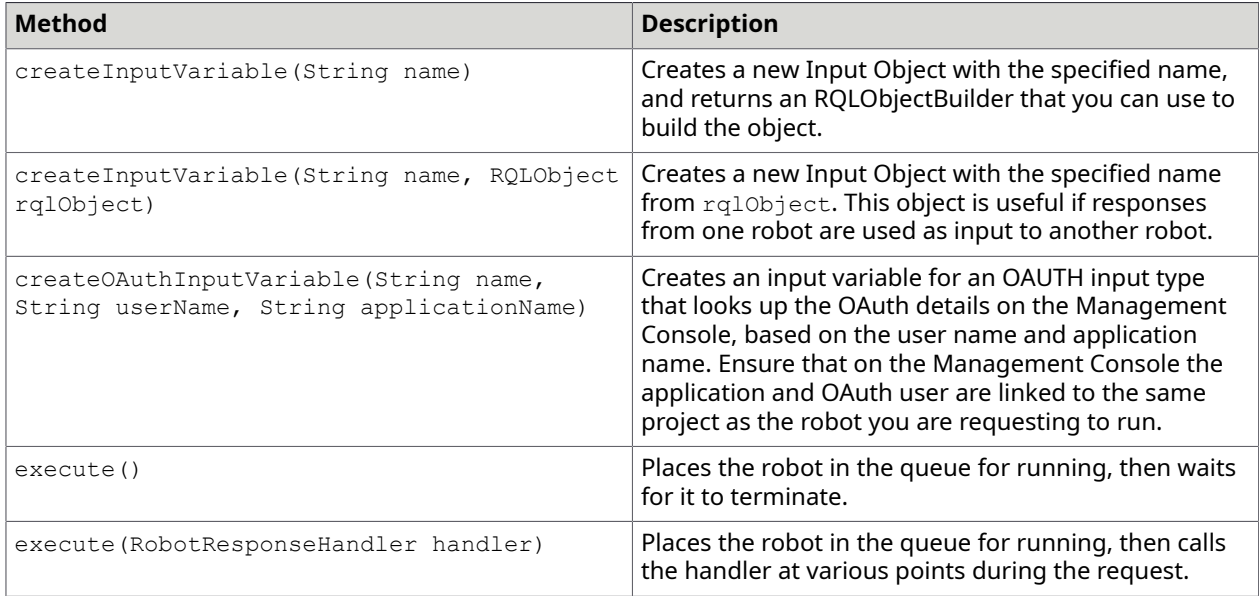

# <span id="page-40-0"></span>Chapter 2 .NET Programmer's Guide

This chapter describes how to execute robots using the Kofax RPA legacy .NET API. The guide assumes that you know how to write simple robots, and that you are familiar with the  $C#$ programming language.

You can find information about specific .NET classes in the compiled help, robosuite-dotnetapi.chm, located in your offline documentation folder. For more details, see the *Kofax RPA Installation Guide*.

## <span id="page-40-1"></span>.NET Basics

Using the .NET API, any .NET-based application can become a client to an RPA instance. The .NET API targets .NET Standard 2.0, building applications on either .NET (Core) 2.0 to 6.0, or .NET Framework 4.7.2 and higher.

In addition to running robots that store data in a database, you can also have the robots return data directly back to the client application. Here are some examples:

- Use multiple robots to do a search that aggregates results from multiple sources in real time.
- Run a robot in response to an event on your application back end. For example, run a robot when a new user signs up to create accounts on web-based systems not integrated directly into your back end.

This guide introduces the core classes, and how to use them for executing robots. It also describes how to provide input to robots and control their execution on a RoboServer.

The .NET API is a .dll file that is located in API/legacy/robosuite-dotnet-api/lib/ robosuite-dotnet-api.dll inside the Kofax RPA installation folder (see the "Important Folders in Kofax RPA" topic in the *Installation Guide* for details). All examples in this guide can be found in API/legacy/robosuite-dotnet-api/examples. The Newtonsoft.JSon.dll is a required thirdparty library located with the .NET API file.

## <span id="page-40-2"></span>First Example

The following is the code required to execute the robot named NewsMagazine. robot, which is located in the Tutorials folder of the default project. The robot outputs its results using the Return Value step action, which makes it easy to handle the output programmatically using the API. Other robots (typically those run in a schedule by the Management Console) store their data directly in a database using the Store in Database step action, in which case data collected by the robot is not returned to the API client.

In the following example, the NewsMagazine robot is executed and the output is processed programmatically.

### **Execute a Robot without input:**

```
using System; 
 using System.Collections.Generic; 
  using System.Text; 
 using Com.KapowTech.RoboSuite.Api; 
  using Com.KapowTech.RoboSuite.Api.Repository.Construct; 
 using Com.KapowTech.RoboSuite.Api.Construct; 
  namespace Examples 
  { 
    class Program 
\left\{\begin{array}{c} \end{array}\right\} static void Main(string[] args) 
\mathcal{L} = \{ \mathcal{L} \} var server = new RoboServer("localhost", 50000); 
             var ssl = false; 
             var cluster = new Cluster("MyCluster", new RoboServer[]{ server}, ssl);
             Request.RegisterCluster(cluster); // you can only register a cluster 
                 once per application 
              var request = new Request("Library:/Tutorials/NewsMagazine.robot"); 
              request.RobotLibrary = new DefaultRobotLibrary(); 
              RqlResult result = request.Execute("MyCluster"); 
              foreach (RqlObject value in result.GetOutputObjectsByName("Post")) { 
                  var title = value["title"]; 
                  var preview = value["preview"]; 
             Console.WriteLine(title + ", " + preview);
\{x_i, y_i, y_i, y_i, y_i\}Console.ReadKey();
\left\{\begin{array}{ccc} 1 & 0 & 0 \\ 0 & 0 & 0 \end{array}\right\} } 
 }
```
The following table lists the classes involved and their responsibilities.

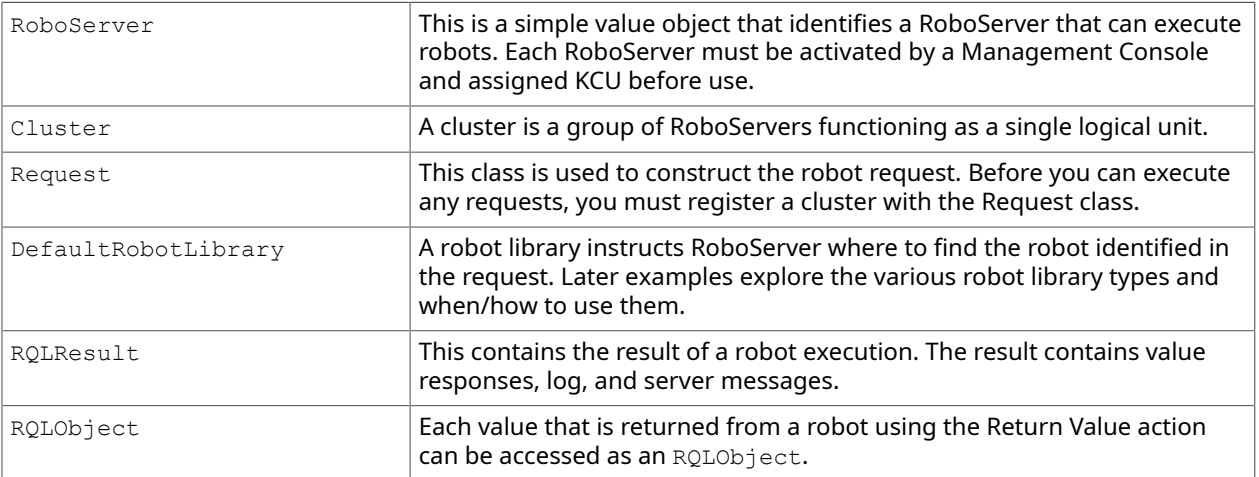

The first line tells the API that our RoboServer is running on localhost port 50000.

var server = new RoboServer("localhost", 50000);

The following lines define a cluster with a single RoboServer. The cluster is registered with the Request class, allowing you to execute request on this cluster. Each cluster can only be registered once per application, which is done during the initialization of the application.

#### **Registering a cluster:**

```
var ssl = false; 
var cluster = new Cluster("MyCluster", new RoboServer[]{ server}, ssl);
 Request.RegisterCluster(cluster);
```
The followed code creates a request that executes the robot named NewsMagazine.robot located at Library:/Tutorials Library:/ refers to the robot Library configured for the request. Here the DefaultRobotLibrary is used, which instructs the RoboServer to look for the robot in the servers local file system. See Robot [Libraries](#page-46-0) for details on how to use robot libraries.

```
var request = new Request("Library:/Tutorials/NewsMagazine.robot");
request.RobotLibrary = new DefaultRobotLibrary();
```
The next line executes the robot on the cluster named  $MyCluster$  (the cluster registered previously) and returns the result once the robot is done. If an error occurs while the robot is executing, an exception is thrown here.

RqlResult result = request.Execute("MyCluster");

Finally we process the extracted values. First, we get all extracted values of the type named Post and iterate through them. For each RQLObject, we access the attributes of the Post type and print the result. Attributes and mappings are discussed in a later section.

```
foreach (RqlObject value in result.GetOutputObjectsByName("Post")) { 
     var title = value["title"]; 
      var preview = value["preview"]; 
     Console.WriteLine(title + ", " + preview);
```
## <span id="page-42-0"></span>Robot Input

Most robots executed through the API are parametrized through input, such as a search keyword, or login credentials. Input to a robot is part of the request to RoboServer and is provided using the createInputVariable method on the request.

### **Input using implicit RQLObjectBuilder**

```
var request = new Request("Library:/Tutorials/Input.robot");
 request.CreateInputVariable("userLogin").SetAttributeEntry 
   ("username", "scott").SetAttributeEntry("password", "tiger");
```
In the preceding code, we create a Request and use CreateInputVariable to create an input variable named userLogin. We then use setAttribute to configure the user name and password attributes of the input variable.

The preceding example is a common shorthand notation, but can also be expressed in more detail by using the RqlObjectBuilder:

```
var request = new Request("Library:/NewsMagazine.robot"); 
 RqlObjectBuilder userLogin = request.CreateInputVariable("userLogin"); 
 userLogin.SetAttributeEntry("username", "scott"); 
 userLogin.SetAttributeEntry("password", "tiger");
```
The two examples are identical. The first utilizes the cascading method invocation on the anonymous RqlObjectBuilder and is therefore shorter.

When RoboServer receives this request the following occurs:

- RoboServer loads  $Input$ ,  $robot$  (from a RobotLibrary configured for the request).
- RoboServer verifies that the robot has a variable named userLogin and that this variable is marked as input.
- RoboServer now verifies that the attributes that we configured using setAttribute are compatible with the type of variable userLogin. As a result the type must have attributes named user name and password and that they must both be text-based attributes (the next section describes the mapping between API and Design Studio attributes).
- If all input variables are compatible, RoboServer starts executing the robot.

If a robot requires multiple input variables, you must create all of them to execute the robot. You only have to configure required attributes; any no-required attributes that you do not configure through the API will just have a null value. If you have a robot that requires login to both Facebook and Twitter, you could define the input as follows.

```
Request request = new Request("Library:/Input.robot"); 
  request.CreateInputVariable("facebook").SetAttributeEntry 
    ("username", "scott").SetAttributeEntry("password", "facebook123"); 
  request.CreateInputVariable("twitter").SetAttributeEntry 
    ("username", "scott").SetAttributeEntry("password", "twitter123");
```
## <span id="page-43-0"></span>Attribute Types

When you define a new type in Design Studio, you select an attribute type for each attribute. Some attributes can contain text such as Short Text, Long Text, Password, HTML, XML, and when used inside a robot, there may be requirements to the text stored in these attributes. If you store text in an XML attribute, the text must be a valid XML document. This validation occurs when the type is used inside a robot, but as the API does not know anything about the type, it does not validate attribute values in the same manner. As a result, the API only has eight attribute types and Design Studio has 19 available types. This table shows the mapping between the API and Design Studio attribute types.

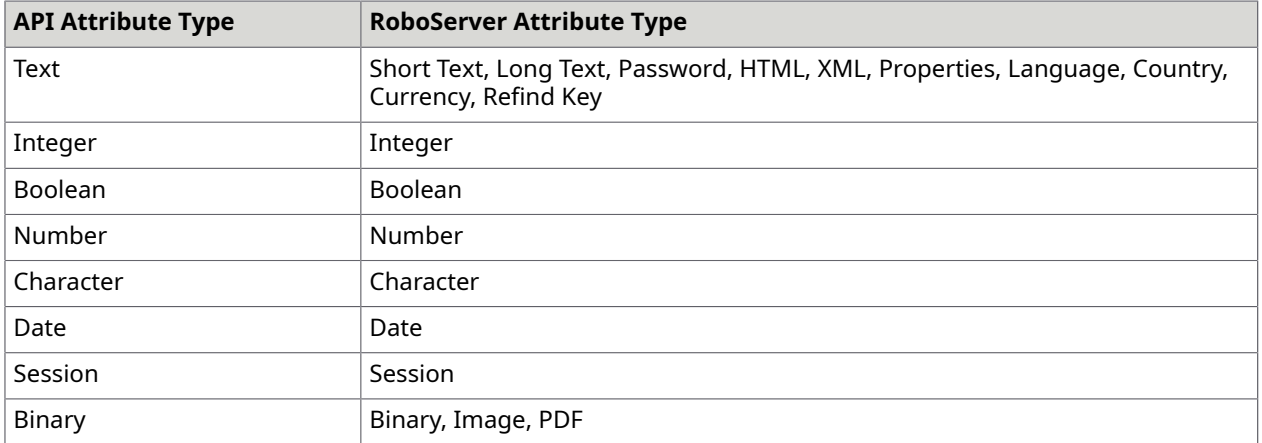

### **API to Design Studio mapping**

The API attribute types are then mapped to .NET in the following way.

### **.Net Types for Attributes**

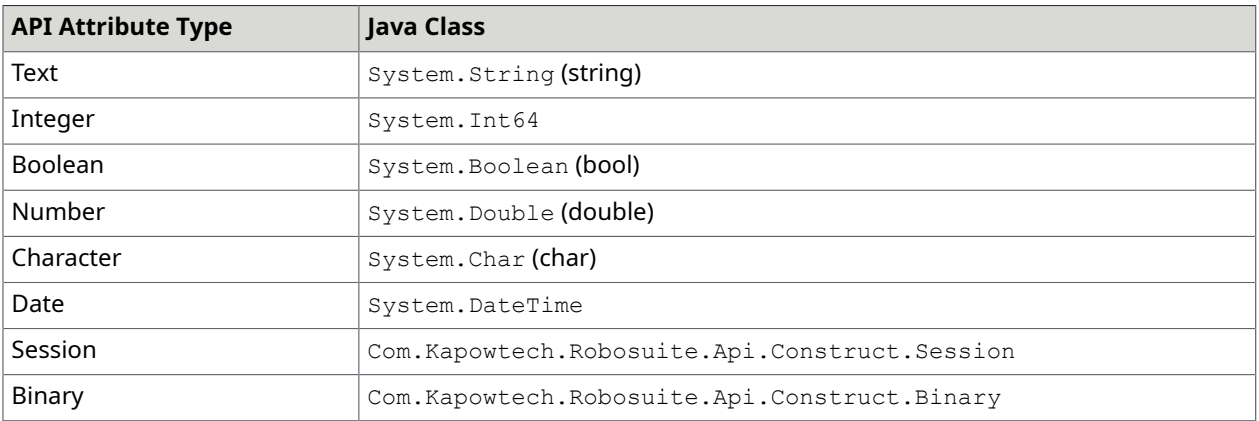

The RqlObjectBuilder setAttribute method is overloaded so you do not need to specify the attribute type explicitly when configuring an attribute through the API, as long as the right .NET class is used as an argument. Here is an example that shows how to set the attributes for an object with all possible Design Studio attribute types.

Recommended usage of setAttribute:

```
RqlObjectBuilder inputBuilder = request.CreateInputVariable("AllTypes"); 
 inputBuilder.SetAttributeEntry("anInt", 42L); 
 inputBuilder.SetAttributeEntry("aNumber", 12.34d); 
 inputBuilder.SetAttributeEntry("aBoolean", true); 
 inputBuilder.SetAttributeEntry("aCharacter", 'c'); 
 inputBuilder.SetAttributeEntry("aShortText", "some text"); 
 inputBuilder.SetAttributeEntry("aLongText", "a longer text"); 
 inputBuilder.SetAttributeEntry("aPassword", "secret"); 
 inputBuilder.SetAttributeEntry("aHTML", "<html>text</html>"); 
 inputBuilder.SetAttributeEntry("anXML", "<tag>text</tag>"); 
 inputBuilder.SetAttributeEntry("aDate", DateTime.Now); 
 inputBuilder.SetAttributeEntry("aBinary", (Binary) null); 
 inputBuilder.SetAttributeEntry("aPDF", (Binary)null); 
inputBuilder.SetAttributeEntry("anImage", (Binary)null);
 inputBuilder.SetAttributeEntry("aProperties", "name=value\nname2=value2"); 
 inputBuilder.SetAttributeEntry("aSession", (Session)null); 
 inputBuilder.SetAttributeEntry("aCurrency", "USD"); 
 inputBuilder.SetAttributeEntry("aCountry", "US"); 
 inputBuilder.SetAttributeEntry("aLanguage", "en"); 
 inputBuilder.SetAttributeEntry("aRefindKey", "Never use as input");
```
In the preceding example, we have to cast null values because the C# compiler cannot otherwise determine which of the overloaded version of SetAttributeEntry method to call. However, as unconfigured attributes are automatically null, you never need to set null explicitly.

It is possible to specify the Attribute and AttributeType explicitly when creating input using the API. This approach is not recommended, but may be needed in rare cases, and would look similar to the following.

Not recommended usage of setAttribute

```
RqlObjectBuilder inputBuilder = request.CreateInputVariable("alltypes"); 
  inputBuilder.SetAttributeEntry(new AttributeEntry("anInt", "42", 
   AttributeEntryType.Integer)); 
 inputBuilder.SetAttributeEntry(new AttributeEntry("aNumber", "12.34",
```

```
 AttributeEntryType.Number)); 
 inputBuilder.SetAttributeEntry(new AttributeEntry("aBoolean", "true", 
  AttributeEntryType.Boolean)); 
 inputBuilder.SetAttributeEntry(new AttributeEntry("aCharacter", "c", 
  AttributeEntryType.Character)); 
 inputBuilder.SetAttributeEntry(new AttributeEntry("aShortText", "some text", 
  AttributeEntryType.Text)); 
 inputBuilder.SetAttributeEntry(new AttributeEntry("aLongText", "a longer text", 
  AttributeEntryType.Text)); 
 inputBuilder.SetAttributeEntry(new AttributeEntry("aPassword", "secret", 
  AttributeEntryType.Text)); 
 inputBuilder.SetAttributeEntry(new AttributeEntry("aHTML", "<html>text</html>", 
  AttributeEntryType.Text)); 
 inputBuilder.SetAttributeEntry(new AttributeEntry("anXML", "<tag>text</tag>", 
  AttributeEntryType.Text)); 
 inputBuilder.SetAttributeEntry(new AttributeEntry("aDate", 
    "2012-01-15 23:59:59.123", AttributeEntryType.Date)); 
 inputBuilder.SetAttributeEntry(new AttributeEntry("aBinary", null, 
  AttributeEntryType.Binary)); 
 inputBuilder.SetAttributeEntry(new AttributeEntry("aPDF", null, 
  AttributeEntryType.Binary)); 
 inputBuilder.SetAttributeEntry(new AttributeEntry("anImage", null, 
  AttributeEntryType.Binary)); 
 inputBuilder.SetAttributeEntry(new AttributeEntry("aProperties", 
   "name=value\nname2=value2", AttributeEntryType.Text)); 
 inputBuilder.SetAttributeEntry(new AttributeEntry("aCurrency", "USD", 
   AttributeEntryType.Text)); 
 inputBuilder.SetAttributeEntry(new AttributeEntry("aCountry", "US", 
  AttributeEntryType.Text)); 
 inputBuilder.SetAttributeEntry(new AttributeEntry("aLanguage", "en", 
  AttributeEntryType.Text)); 
 inputBuilder.SetAttributeEntry(new AttributeEntry("aRefindKey", 
   "Never use this as input", AttributeEntryType.Text));
```
All attribute values must be provided in the form of strings. The string values are then converted to the appropriate .NET objects based on the AttributeEntryType provided. It is only useful if you build other generic APIs on top of the Kofax RPA .NET API.

## <span id="page-45-0"></span>Execution Parameters

In addition to the CreateInputVariable method, the Request contains a number of properties that controls how the robot executes on a RoboServer.

### **Execution Control Methods on Request**

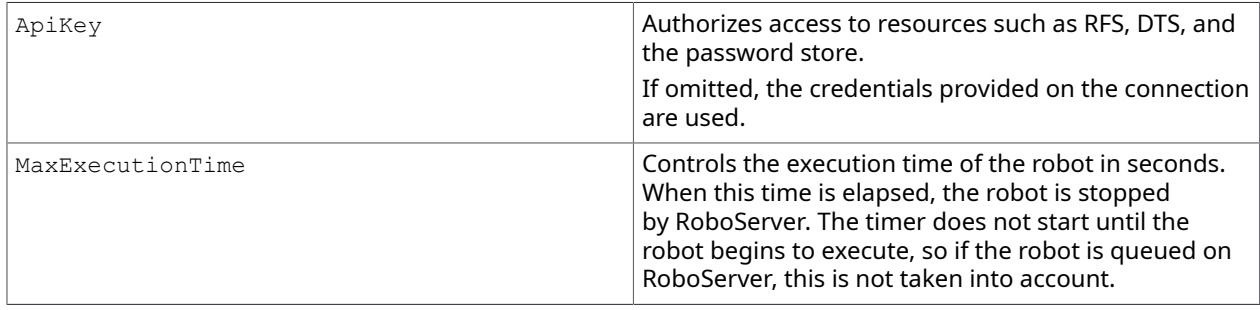

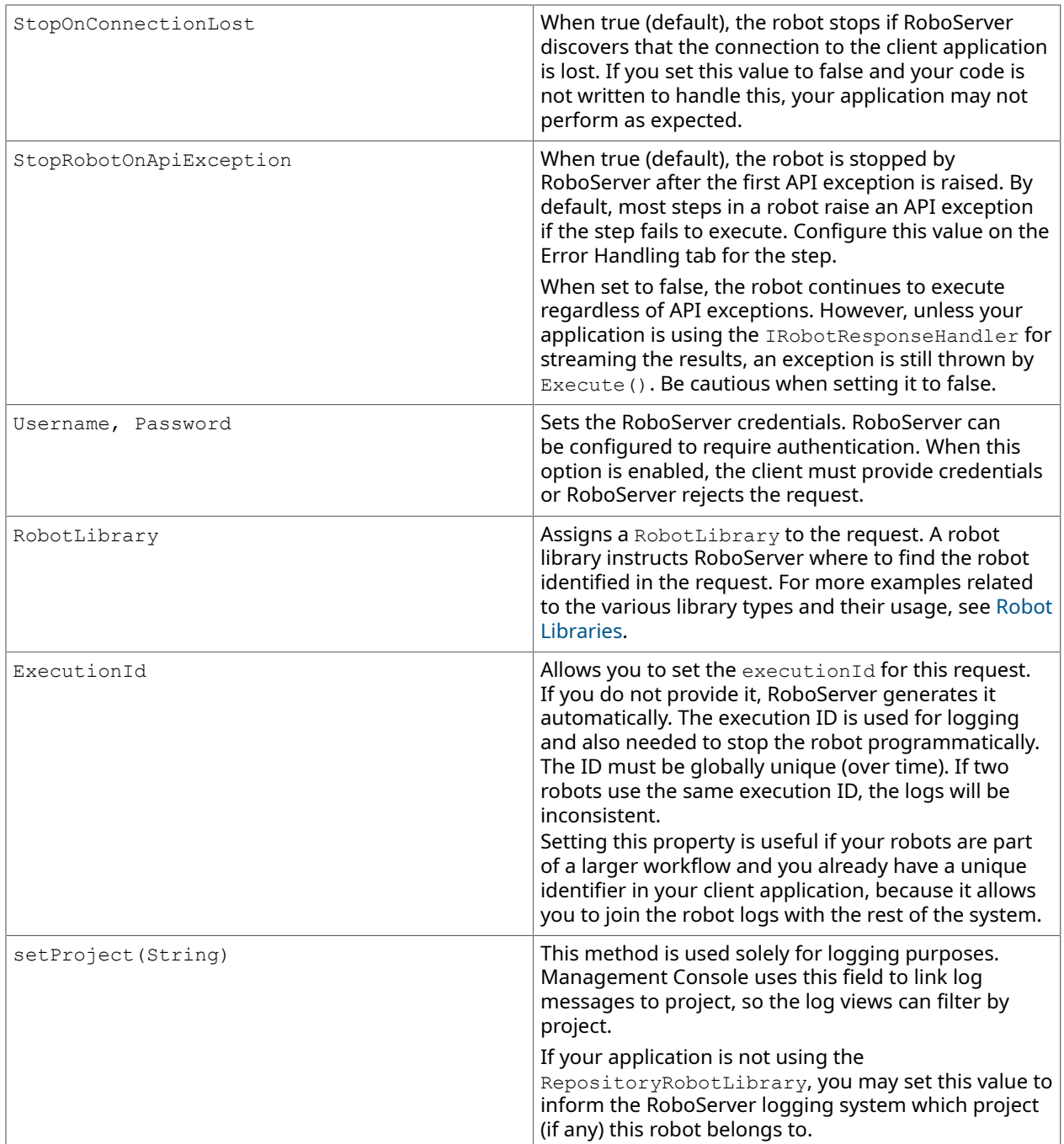

## <span id="page-46-0"></span>Robot Libraries

In Design Studio, robots are grouped into projects. If you look in the file system, you will see that these projects are represented by a folder with the only constraint that it must contain a folder named Library.

When you build the execute request for RoboServer, you identify the robot by a robot URL:

Request request = new Request("Library:/Input.robot");

Here, Library: / is a symbolic reference to a robot library, in which the RoboServer should look for the robot. The RobotLibrary is then specified on the builder in the following way:

request.setRobotLibrary(new DefaultRobotLibrary());

Three different robot library implementations are available. The one to select depends on you deployment environment.

### **Robot Libraries**

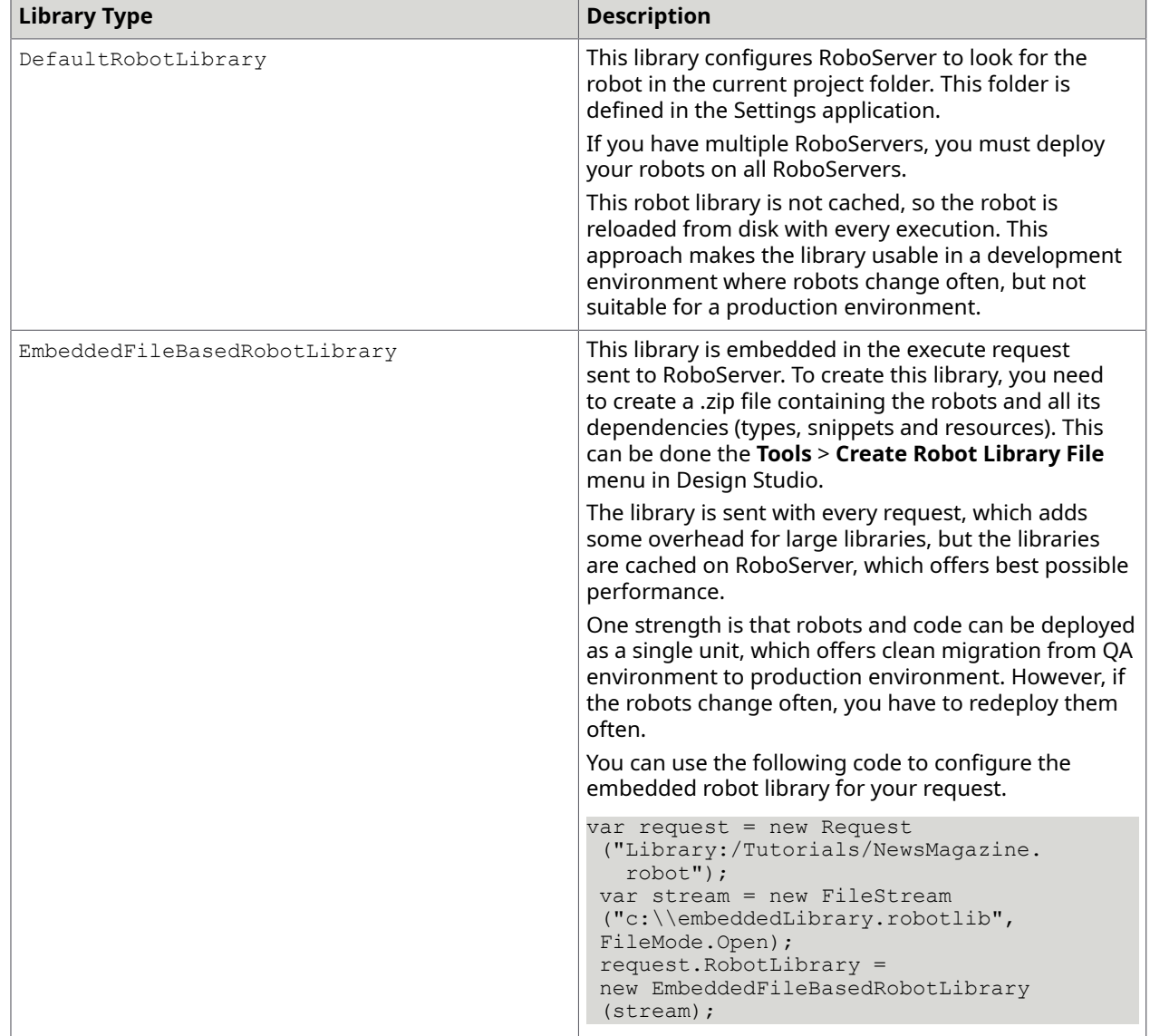

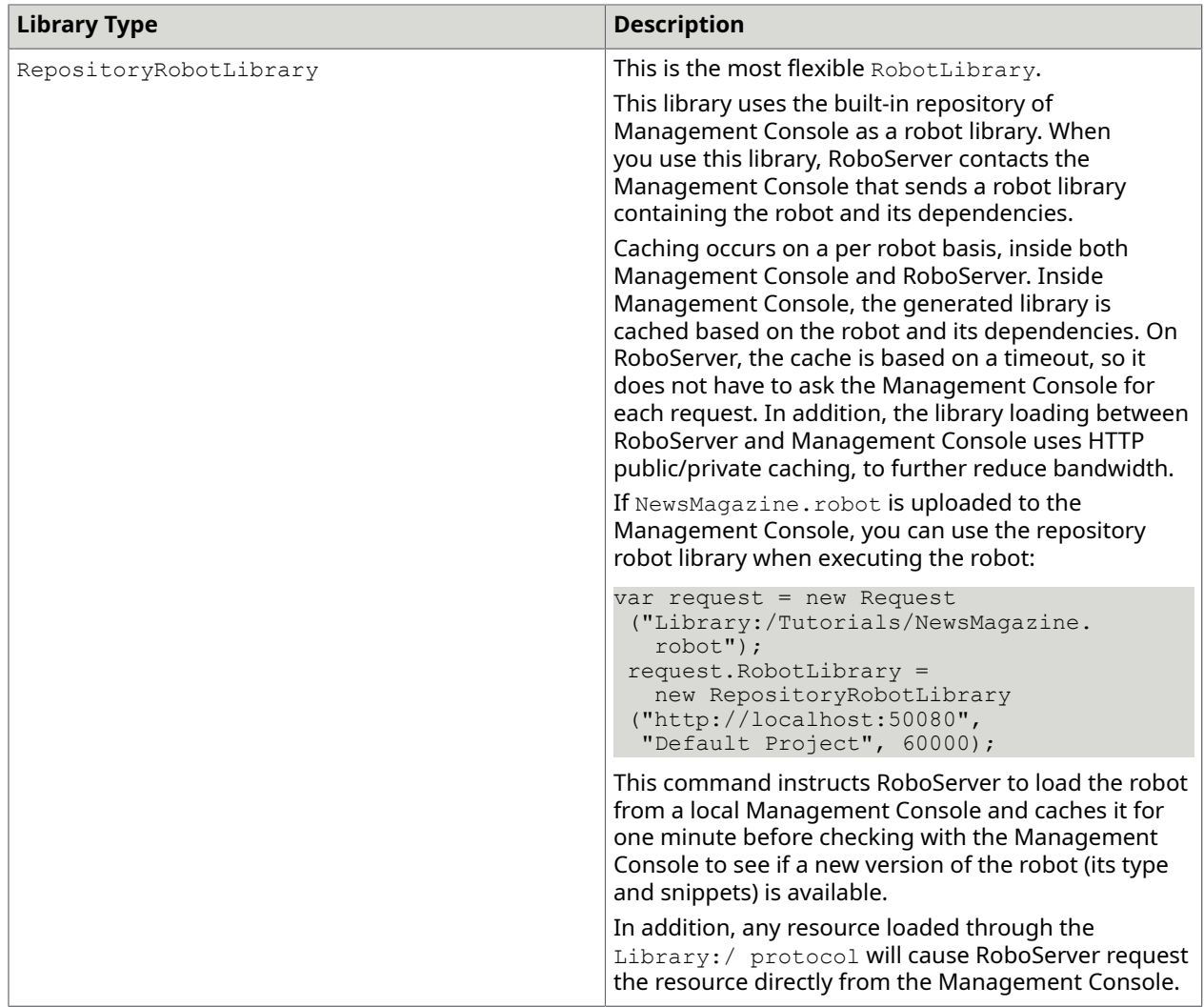

## <span id="page-48-0"></span>.NET Advanced

This section describes advanced API features, including output streaming, logging and SSL configuration, as well as parallel execution.

## <span id="page-48-1"></span>Load Distribution

Inside the RequestExecutor, the executor is given an array of RoboServers. As the executor is constructed, it tries to connect to each RoboServer. Once connected, it sends a ping request to each RoboServer to discover how the server is configured.

### **Load balanced executor**

```
RoboServer prod = new RoboServer("prod.kapow.local", 50000); 
 RoboServer prod2 = new RoboServer("prod2.kapow.local", 50000); 
 Cluster cluster = new Cluster("Prod", new RoboServer[]{ prod, prod2}, false);
```
Request.RegisterCluster(cluster);

Load is distributed to each online RoboServer in the cluster based on the number of unused execution slots on the RoboServer. The next request is always distributed to the RoboServer with the most available slots. The number of available execution slots is obtained through the initial ping response, and the executor keeps track of each robot it starts, and when it is completed. The number of execution slots on a RoboServer is determined by the **Max concurrent robots** setting in the Management Console > Admin > RoboServers section.

If a RoboServer goes offline, it does not receive any robot execution requests before it successfully responded to the ping request.

### One Client Rule

By default, API connections are limited to 20 connections. However, to ensure the best performance, we recommend that you have only one API client using a given cluster of RoboServers. If you have too many JVMs running robots against the same RoboServers, it will result in reduced performance.

Although the following is not recommended, if your environment requires the handling of a higher volume, you can configure the connection limit by adjusting the kapow.max.multiplexing.clients system property in the common.conf file.

## <span id="page-49-0"></span>Data Streaming

If you need to present the results from a robot execution in real-time, you can use the API to return the extracted values immediately instead of waiting for the robot to finish its execution and access the RqlResult.

The API offers the possibility to receive a callback every time the API receives a value that was returned by the robot. Do this through the IRobotResponseHandler interface.

### **Response streaming usingAbstractFailFastRobotResponseHandler**

```
using System; 
 using Com.KapowTech.RoboSuite.Api; 
 using Com.KapowTech.RoboSuite.Api.Repository.Construct; 
 using Com.KapowTech.RoboSuite.Api.Construct; 
 using System.IO; 
using Com.KapowTech.RoboSuite.Api.Engine.Hotstandby;
 namespace Examples 
  { 
     public class DataStreaming { 
          public static void Main(String[] args) { 
             var server = new RoboServer("localhost", 50000);
              var cluster = new Cluster("MyCluster", new RoboServer[] { server }, 
                 false); 
              Request.RegisterCluster(cluster); 
              var request = new Request("Library:/Tutorials/NewsMagazine.robot"); 
              IRobotResponseHandler handler = new SampleResponseHandler(); 
              request.Execute("MyCluster", handler); 
 }
```

```
\vert \hspace{.08cm} \vert public class SampleResponseHandler : AbstractFailFastRobotResponseHandler 
\sim \sim \sim \sim \sim \sim \sim override public void HandleReturnedValue(RobotOutputObjectResponse 
              response, IStoppable stoppable) 
\mathcal{L}(\mathcal{L}) and \mathcal{L}(\mathcal{L}) var title = response.OutputObject["title"]; 
                var preview = response.OutputObject["preview"]; 
           Console.WriteLine(title + \overline{''}, \overline{''} + preview);
 } 
       } 
 }
```
The preceding example uses the second execute method of the Request, which expects a RobotResponseHandler in addition to the name of the cluster to execute the robot on. In this example, create a IRobotResponseHandler by extending AbstractFailFastRobotResponseHandler, which provides default error handling, to handle the values returned by the robot.

The handleReturnedValue method is called whenever the API receives a returned value from RoboServer. The AbstractFailFastRobotResponseHandler used in this example throws exceptions in the same way as the non-streaming execute method. This means that an exception is thrown in response to any API exceptions generated by the robot.

The IRobotResponseHandler has several methods which can be grouped into three categories.

### **Robot life cycle events**

Methods called when the robot execution state change on RoboServer, such as when it starts and finishes its execution.

### **Robot data events**

Methods which are called when the robot returns data or errors to the API.

### **Additional error handling**

Methods which are called either due to an error inside RoboServer or in the API.

### **RobotResponseHandler - robot life cycle events**

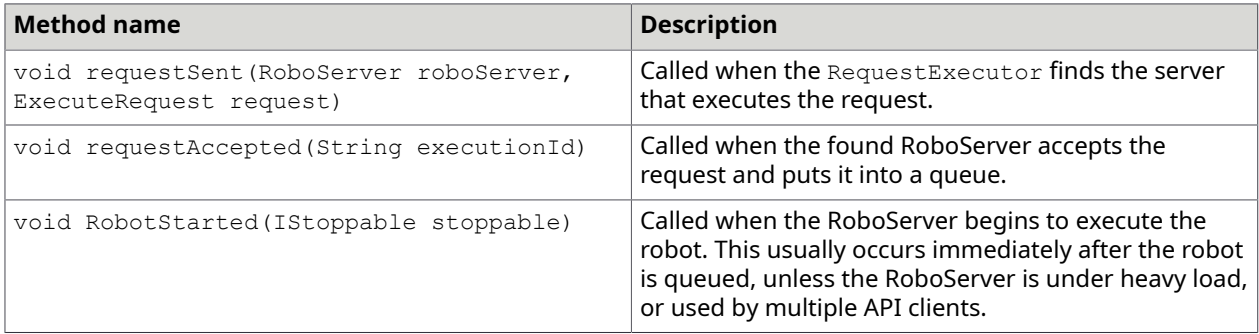

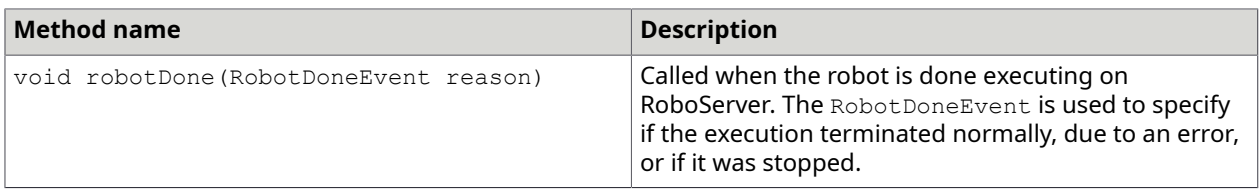

### **RobotResponseHandler - robot data events**

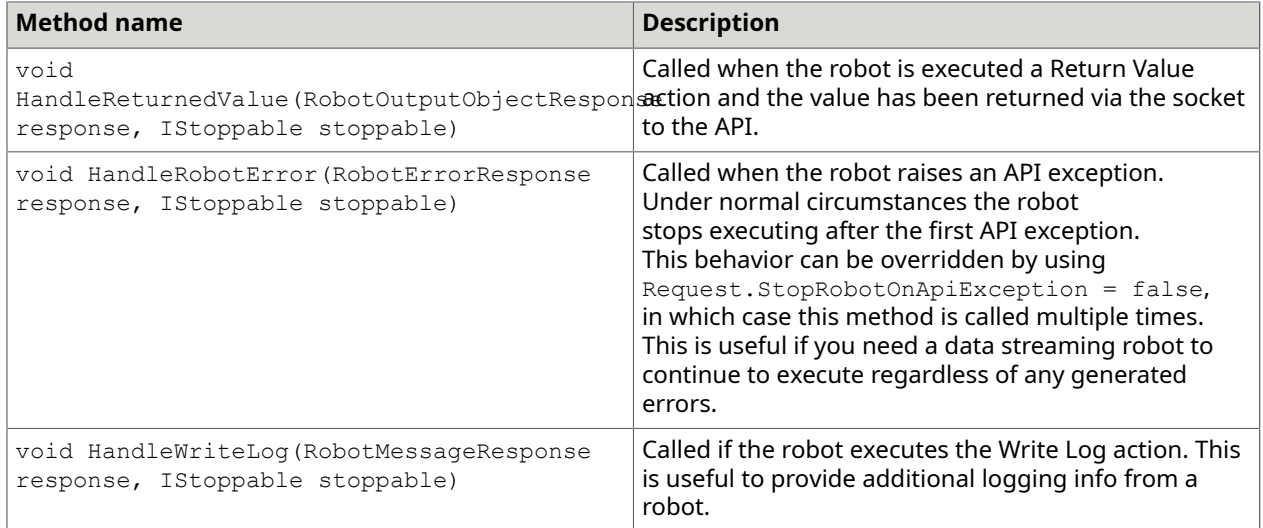

RobotResponseHandler **- additional error handling**

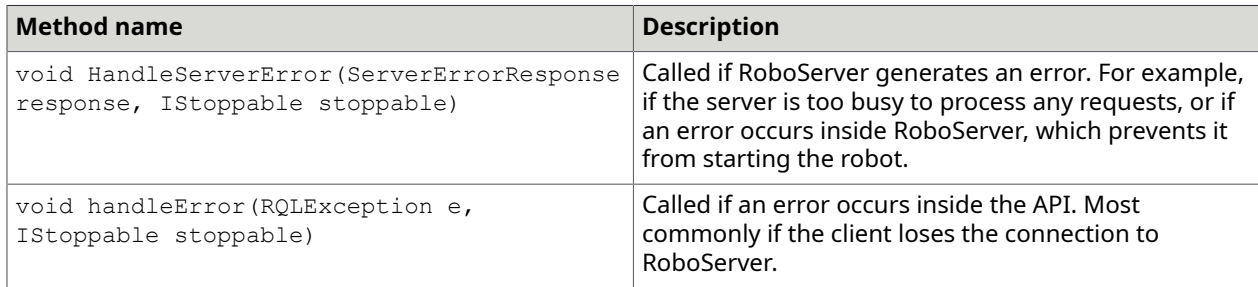

Many of the methods include a IStoppable object, which can be used to stop after a specific error occurred or a value was returned.

Some of these methods give you the ability to throw an RQLException. The thread that calls the handler is the thread that calls Request. Execute (), which means that any exceptions thrown can overload the call stack. If you throw an exception in response to handleReturnedValue, handleRobotError or handleWriteLog, it is your responsibility to invoke Stoppable.stop(), or the robot may continue to execute even though the call to Request. Execute () is completed.

Data streaming is most often used in one of the following use cases.

• Ajax based web application, where results are presented to the user in real-time. If data is not streamed, results cannot be shown until the robot is done running.

- Robots that return so much data that the client would not be able to hold it all in memory throughout the robot execution.
- Processes that need to be optimized so the extracted values are processed in parallel with the robot execution.
- Processes that store data in databases in a custom format.
- Robots that should ignore or require custom handling of API exceptions (see the following example).

### **Response and error collecting using AbstractFailFastRobotResponseHandler:**

```
using System; 
  using System.Collections; 
  using System.Collections.Generic; 
  using Com.KapowTech.RoboSuite.Api; 
  using Com.KapowTech.RoboSuite.Api.Repository.Construct; 
  using Com.KapowTech.RoboSuite.Api.Construct; 
  using System.IO; 
 using Com.KapowTech.RoboSuite.Api.Engine.Hotstandby.Interfaces;
  namespace Examples 
  { 
        public class DataStreaming 
\sim \sim \sim \sim \sim \sim public static void Main(String[] args) 
\mathcal{L}(\mathcal{L}) and \mathcal{L}(\mathcal{L}) var server = new RoboServer("localhost", 50000); 
                  var cluster = new Cluster("MyCluster", new RoboServer[] { server },
                     false); 
                   Request.RegisterCluster(cluster); 
                   var request = new Request("Library:/Tutorials/NewsMagazine.robot"); 
                   request.StopRobotOnApiException = false; // IMPORTANT!! 
                   ErrorCollectingRobotResponseHandler handler = 
                    new ErrorCollectingRobotResponseHandler();
                   request.Execute("MyCluster", handler); // blocks until robot is 
                      done, or handler throws an exception 
                   Console.WriteLine("Extracted values:"); 
                         foreach (RobotOutputObjectResponse response in handler. 
                   GetOutput())
{1 \over 2} {1 \over 2} {1 \over 2} {1 \over 2} {1 \over 2} {1 \over 2} {1 \over 2} {1 \over 2} {1 \over 2} {1 \over 2} {1 \over 2} {1 \over 2} {1 \over 2} {1 \over 2} {1 \over 2} {1 \over 2} {1 \over 2} {1 \over 2} {1 \over 2} {1 \over 2} {1 \over 2} {1 \over 2}  var title = response.OutputObject["title"]; 
                         var preview = response.OutputObject["preview"]; 
                  Console.WriteLine(title + ", " + preview);
 } 
                   Console.WriteLine("Errors:"); 
                   foreach (RobotErrorResponse error in handler.GetErrors()) 
{1 \over 2} {1 \over 2} {1 \over 2} {1 \over 2} {1 \over 2} {1 \over 2} {1 \over 2} {1 \over 2} {1 \over 2} {1 \over 2} {1 \over 2} {1 \over 2} {1 \over 2} {1 \over 2} {1 \over 2} {1 \over 2} {1 \over 2} {1 \over 2} {1 \over 2} {1 \over 2} {1 \over 2} {1 \over 2}  Console.WriteLine(error.ErrorLocationCode + ", " + error. 
                  ErrorMessage);
\{x_i\}_{i=1}^n and \{x_i\}_{i=1}^n } 
\vert \cdot \vert public class ErrorCollectingRobotResponseHandler : 
          AbstractFailFastRobotResponseHandler {
```

```
 private IList<RobotErrorResponse> _errors = 
           new List<RobotErrorResponse>(); 
         private IList<RobotOutputObjectResponse> _output = 
           new List<RobotOutputObjectResponse>(); 
         override public void HandleReturnedValue(RobotOutputObjectResponse 
           response, IStoppable stoppable) { 
            output.Add(response);
 } 
         override public void HandleRobotError(RobotErrorResponse response, 
            IStoppable stoppable) { 
             // do not call super as this will stop the robot 
             _errors.Add(response); 
 } 
         public IList<RobotErrorResponse> GetErrors() { 
             return _errors; 
 } 
         public IList<RobotOutputObjectResponse> GetOutput() { 
        return _output;
 } 
     }
```
The preceding example shows how to use a IRobotResponseHandler that collects returned values and errors. This type of handler is useful if the robot should continue to execute even when error are encountered, which can be useful if the website is unstable and occasionally times out. Notice that only robot errors (API exceptions) are collected by the handler. If the connection to RoboServer is lost, Request.Execute() still throws an RQLException, and the robot is stopped by RoboServer.

For more details, see the IRobotResponseHandler documentation.

### <span id="page-53-0"></span>**SSL**

}

The API communicates with RoboServer through an RQLService, which is a RoboServer component that listens for API requests on a specific network port. When you start a RoboServer, you specify if it should use the encrypted SSL service, or the plain socket service, or both (using two different ports). All RoboServers in a cluster must be running the same RQLService (although the port may be different).

Assuming a RoboServer is started with the SSL RQLService on port 50043:

```
RoboServer -service ssl:50043
```
The following code can be used.

```
RoboServer server = new RoboServer("localhost", 50043);
 boolean ssl = true; 
Cluster cluster = new Cluster("MyCluster", new RoboServer[] {server}, ssl);
 Request.RegisterCluster(cluster);
```
You need to create the cluster as an SSL cluster and specify the SSL port used by each RoboServer. Now all communication between RoboServer and the API will be encrypted.

In addition to data encryption, SSL offers the possibility to verify the identity of the remote party. This type of verification is very important on the Internet. Most often your API client and RoboServers are on the same local network, so you rarely need to verify the identity of the other party, but the API supports this feature should it become necessary.

See Examples to find out how to compile and run the included SSL example.

## <span id="page-54-0"></span>Repository Integration

In Management Console, you also specify clusters of RoboServers, which are used to execute scheduled robots, as well as robots executed as REST services. The API enables you to use the RepositoryClient to obtain cluster information from Management Console. For more details, see the RepositoryClient documentation.

### **Repository Integration**

```
using System; 
 using Com.KapowTech.RoboSuite.Api; 
 using Com.KapowTech.RoboSuite.Api.Construct; 
 using Com.KapowTech.RoboSuite.Api.Repository.Engine; 
 namespace Examples 
  { 
      public class RepositoryIntegration 
\sim \sim \sim \sim \sim \sim \sim public static void Main(String[] args) 
\mathcal{L}(\mathcal{L}) and \mathcal{L}(\mathcal{L})string userName = "admin";
              string password = "admin";
               RepositoryClient client = new RepositoryClient 
                  ("http://localhost:50080", userName, password); 
               Request.RegisterCluster(client, "Production"); 
               var request = new Request("Library:/Tutorials/NewsMagazine.robot"); 
               var result = request.Execute("Production"); 
          Console.WriteLine(result.ToString());<br>}
 } 
      } 
 }
```
The preceding example shows how to create a RepositoryClient that connects to a Management Console deployed on localhost port 50080.

When we register the RepositoryClient, we specify the name of a cluster that exists on the Management Console. It then queries the Management Console to get a list of RoboServers configured for this cluster, and check every two minutes to see if the cluster configuration is updated on the Management Console.

This integration allows you to create a cluster on Management Console that you can change dynamically using the Management Console user interface. When you use a Management Console cluster with the API, usage should be exclusive, and you should not use it for scheduling robots, as this would break the One Client rule.

### <span id="page-55-0"></span>Executor Logger

When you execute a request, the execute method throws an exception if a robot generates an error. Other types of errors and warnings are reported through the ExecutorLogger interface. In the previous examples, ExecutionLogger was not provided when executing robots, which is the default implementation that writes to System.out.

The following is an example of how the  $\text{ExecutorLogger}$  reports if one of RoboServers goes offline. This example configures a cluster with a RoboServer that is not online.

#### **ExecutorLogger, offline server example:**

```
RoboServer rs = new RoboServer("localhost", 50000); 
Cluster cluster = new Cluster("name", new RoboServer[]{rs}, false);
 Request.RegisterCluster(cluster);
```
If you run this example, it writes the following to the console.

#### **ExecutorLogger, offline RoboServer console output:**

```
RoboServer[Host=localhost, Port=50000]' went offline. 
 Com.KapowTech.RoboSuite.Api.Engine.UnableToConnectException:...........
```
If you do not need your application to write directly to  $System.out$ , you can provide a different IExecutorLogger implementation when registering the cluster:

#### **Use DebugExecutorLogger:**

Request.RegisterCluster(cluster, new DebugExecutorLogger());

This example uses the DebugExecutorLogger() that also writes to System.out, but only if the API debugging is enabled. Alternatively, you can provide your own implementation of the ExecutorLogger to control how error messages should be handled.

## <span id="page-55-1"></span>Under the Hood

This section explains what is happening under the hood when you register a cluster and execute requests.

When you register a cluster with the request, a  $ReguestExecutor$  is created behind the scene. This RequestExecutor is stored in a Map using the cluster name as key. When a request is executed, the provided cluster name is used to find the associated RequestExecutor and execute the request.

### **Normal execution**

```
public static void Main(String[] args) 
  { 
      RoboServer server = new RoboServer("localhost", 50000); 
     Cluster cluster = new Cluster("MyCluster", new RoboServer[]{ server}, false);
     Request.RegisterCluster(cluster); 
     var request = new Request("Library:/Tutorials/NewsMagazine.robot"); 
      request.RobotLibrary = new DefaultRobotLibrary(); 
      var result = request.Execute("MyCluster");
```

```
 Console.WriteLine(result);
```
Now write the same example using the hiddenRequestExecutor directly.

Under the hood execution:

}

```
public static void Main(String[] args) 
\{ RoboServer server = new RoboServer("localhost", 50000); 
      Cluster cluster = new Cluster("MyCluster", new RoboServer[]{ server}, false); 
      RequestExecutor executor = new RequestExecutor(cluster); 
     var request = new Request("Library:/Tutorials/NewsMagazine.robot"); 
    request.RobotLibrary = new DefaultRobotLibrary();
     var result = executor. Execute (request) ;
     Console.WriteLine(result); 
 }
```
The RequestExecutor is hidden by default, so you do not have to keep track of it. You may only create one RequestExecutor per cluster, so if you use it directly, you need to store a reference to it throughout your application. Using Request. RegisterCluster (cluster) means that you can ignore the RequestExecutor and lifecycle rules.

The RequestExecutor contains the necessary state and logic, which provides the load balancing and failover features. Using the RequestExecutor directly also offers a few extra features.

## <span id="page-56-0"></span>RequestExecutor Features

When the Request Executor is not connected to a repository, you can dynamically add or remove RoboServers by calling AddRoboServer( $\ldots$ ) and RemoveRoboServer( $\ldots$ ). These methods modify the distribution list used inside the RequestExecutor.

The RequestExecutor.TotalAvailableSlots property contains the number of unused execution slots across all RoboServers in the internal distribution list.

By using these methods, you can dynamically add RoboServers to your RequestExecutor once the number of available execution slots becomes low.

When you create the RequestExecutor, you may optionally provide an IRqlEngineFactory. The IRqlEngineFactory allows you to customize which RQLProtocol is used when connecting to a RoboServer. This is needed only under rare circumstances, such as to use a client certificate to increase security. See the Certificates chapter in the *Kofax RPA Administrator's Guide* for details.

## <span id="page-56-1"></span>Repository API

The Repository API allows you to query the repository of Management Console to get a list of projects, robots, and the input required to call a robot. It also enables you to programmatically deploy robots, types, and resource files.

## <span id="page-57-0"></span>Repository Client

Communication with the repository is achieved through the RepositoryClient in the namespace Com.KapowTech.RoboSuite.Api.Repository.Engine.

### **Get Projects from Repository**

```
string UserName = "admin";
 string Password = "admin1234"; 
 RepositoryClient client = new RepositoryClient("http://localhost:50080/", UserName, 
 Password); 
 Project[] projects = client.GetProjects(); 
      foreach(Project p in projects) { 
 Console.WriteLine(p); 
 }
```
Here, a RepositoryClient is configured to connect to the repository of Management Console on http://localhost:50080/, with a user name and password.

After the RepositoryClient is created, the GetProjects() method is used to query the repository for a list of projects. Notice that when calling any of the RepositoryClient methods, a RepositoryClientException is thrown if an error occurs.

The RepositoryClient has the following methods.

### **Methods of the RepositoryClient**

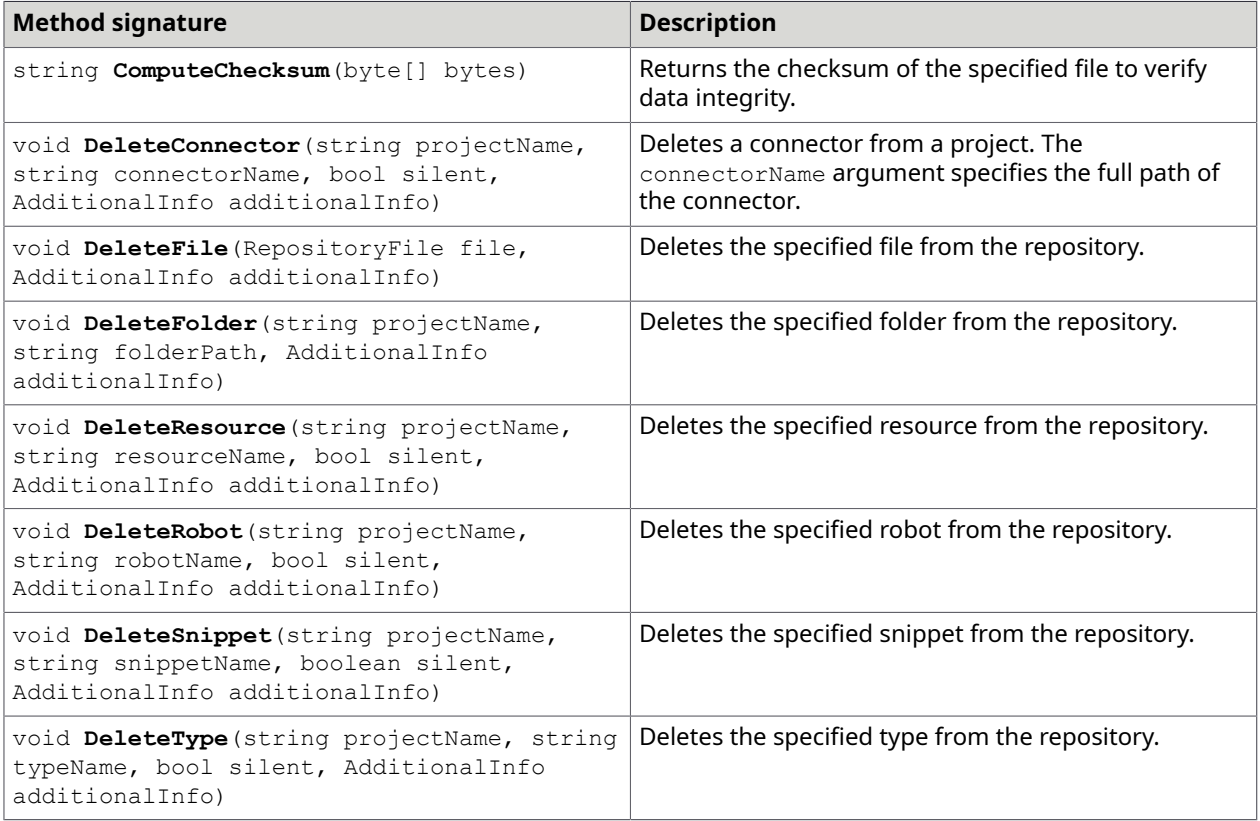

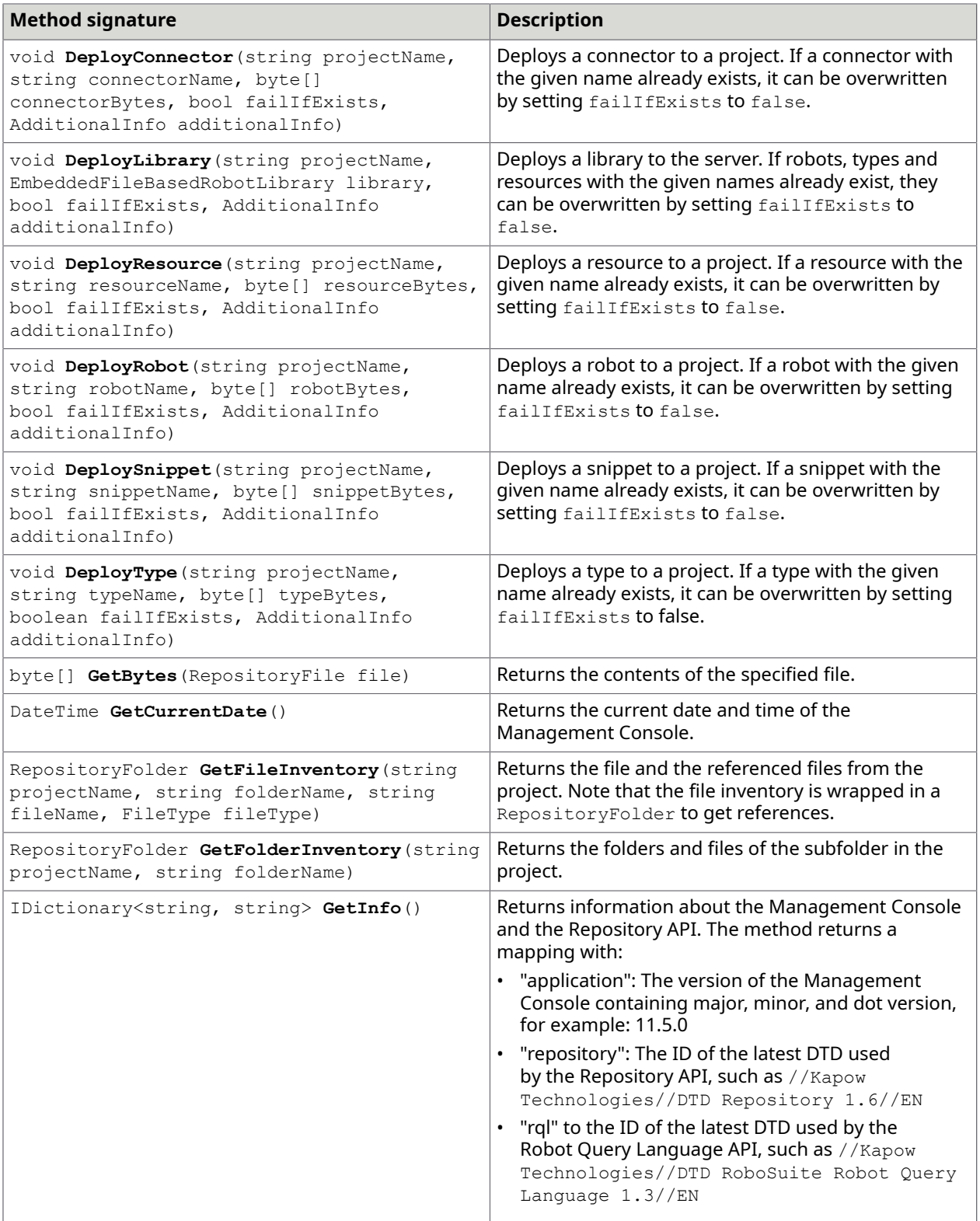

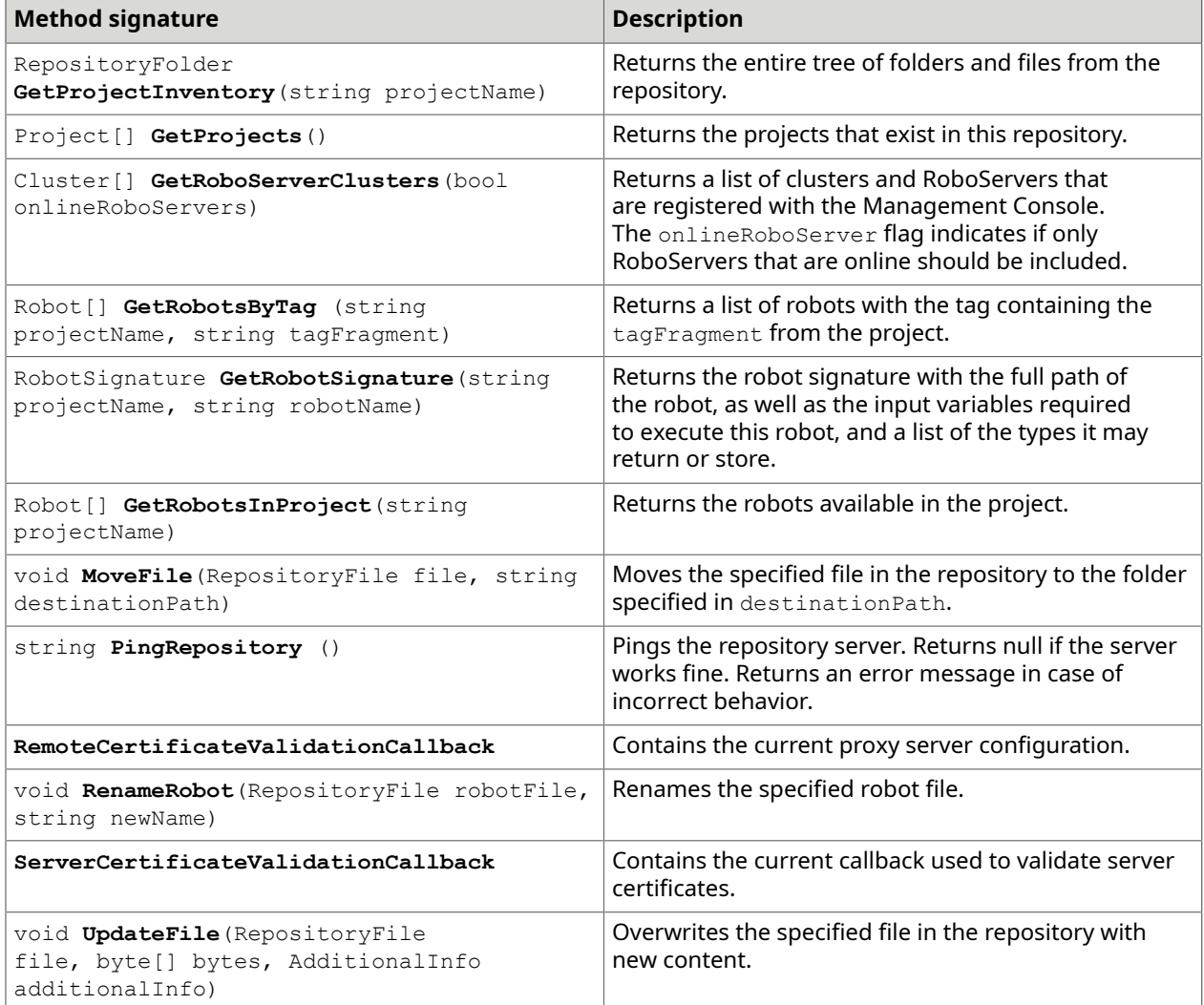

The full path is relative to your project folder.

AdditionalInfo parameter contains comments that appear in the Commit message column on the Resources page of the Management Console. This parameter is optional.

The request may be declined if the credentials given do not have sufficient access.

The repository is accessed via http. When using the .Net version of the Repository API, any proxy servers configured for the system will be used by the Repository API.

## <span id="page-59-0"></span>Deployment with Repository Client

The following example shows how to deploy a robot and a type from the local file system using the RepositoryClient.

### **Deploying to Repository**

```
string user = "test";
 string password = "test1234"; 
 RepositoryClient client = new RepositoryClient("http://localhost:50080", user, 
   password); 
 byte[] robotBytes = File.ReadAllBytes("c:\\MyRobots\\Library\\Test.robot"); 
 byte[] typeBytes = File.ReadAllBytes("c:\\MyRobots\\Library\\Test.type"); 
 // we assume that no one has deleted the Default project 
 client.deployRobot("Default project", "Test.robot", robotBytes, true); 
 client.deployType("Default project", "Test.type", typeBytes, true);
```
## <span id="page-60-0"></span>Repository API as Rest

The repository can also be accessed via restful [services](#page-31-0).

## <span id="page-60-1"></span>Logging

Primarily for troubleshooting, the .NET API provides logging data. It does not write the logging data, instead a plugin is provided so the application can integrate .NET API logging with the application's own logging. The application registers a callback, or interface, to log data. In this way, the application integrates API data logging.

The logging functionality resides in the Com.KapowTech.RoboSuite.Api.Logging namespace.

- To access the simplest form of logging, register a delegate function  $public$  delegate void Logger(Level level, string msg); with SimpleLogger.SetLogger(Logger logger). The delegate is called when the API has something to log, passing the log level and message. The delegate is not called if the maximum error level is exceeded.
- To set the error level, use the SimpleLogger.LogLevel property, with values Fatal, Error, Warn, Info, and Debug.

If the functionality of the SimpleLogger does not provide what you want, register an implementation of the ILogFactory interface with Registered.Logger in the application. This interface should return objects implementing the  $I_{\text{Log}}$  interfaces for specific types (components of the API) upon request. For more information refer to the compiled help.

Applications that use log4net for logging can use the log4netlogging.dll assembly found in the API/lib/log4netlogging directory.

The Logging class in the Com.KapowTech.RoboSuite.Api.Log4NetLogging namespace provides two methods to register log4net logging:

- Logging.Install(string config file) initiates log4net logging, configured from the configuration file.
- Install() requires the application to configure log4net itself.

If no logging method is registered, the API silently ignores all logging data.

## <span id="page-61-0"></span>Management Console API

It is possible to queue execution of robots on the Management Console. Instead of running the robot directly on the RoboServer, the robot is placed in the queue on the Management Console. Be aware that some features such as setting the execute ID, defining the database connections, setting the max run time, and forcing a robot to stop on API exceptions cannot be controlled when queuing execution of robots. The following are benefits of queuing:

- Robots are queued even when resources such as devices are not available.
- Robots are routed to the correct RoboServer when multiple versions of RoboServers are installed.
- You do not need to manage clusters while building an application. The clusters are managed on the project level on the Management Console.

### <span id="page-61-1"></span>Queue a robot run

Use the QueuedRequest class to queue a robot run on the Management Console.

**Code is case-sensitive.** 

### *NET API Example:*

```
QueuedRequest request = new QueuedRequest("myfolder/myrobot.robot"); 
 request.RobotLibrary = new RepositoryRobotLibrary 
     ("http://localhost:50080/", "Default Project", 
 60000, "admin", "admin"); 
 request.Priority = QueuedRequestPriority.HIGH; 
RqlResult result = request. Execute();
```
### **Constructors**

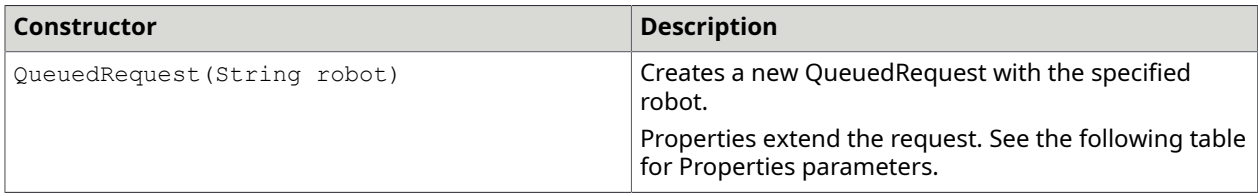

### **Properties**

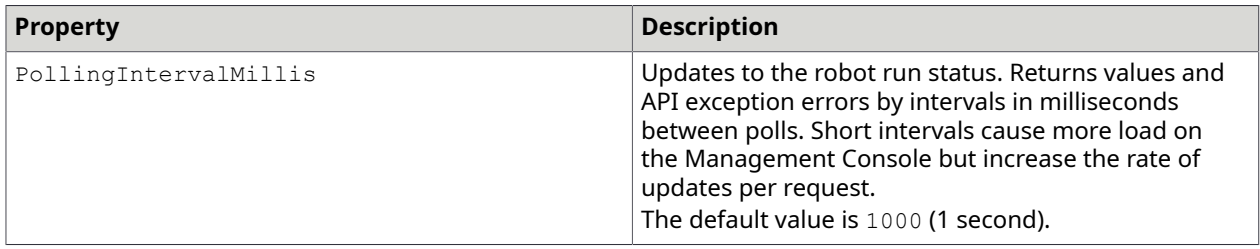

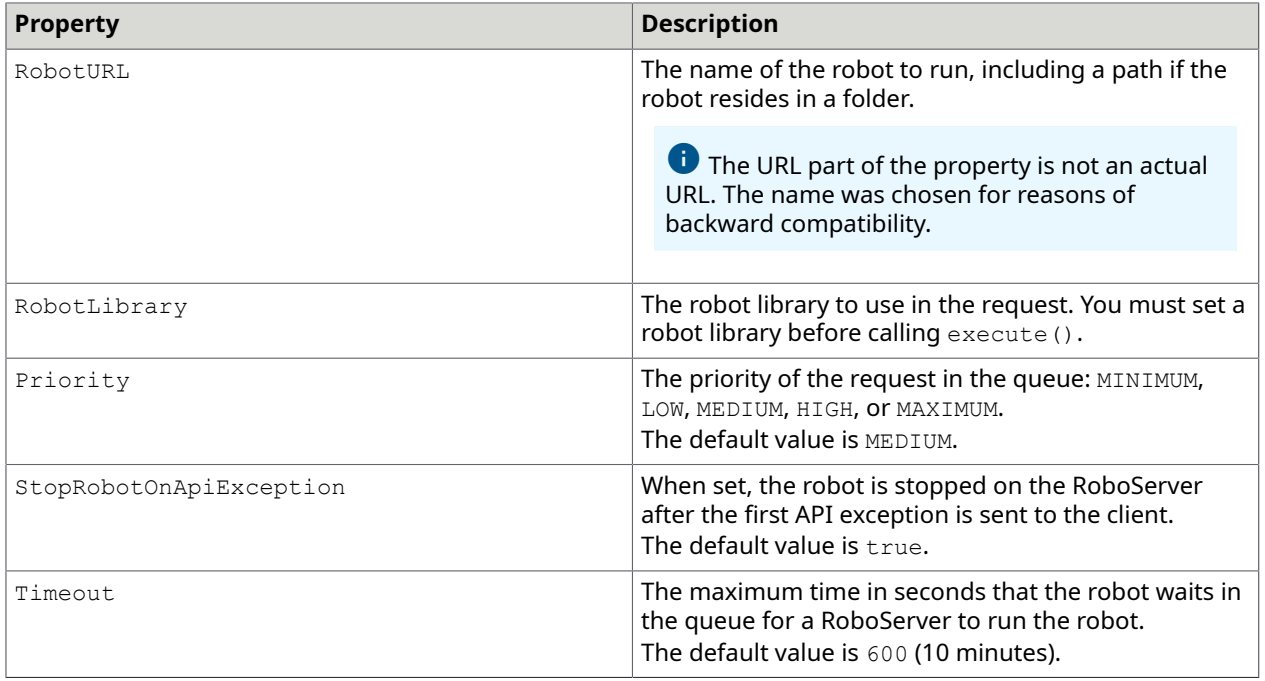

### **Methods**

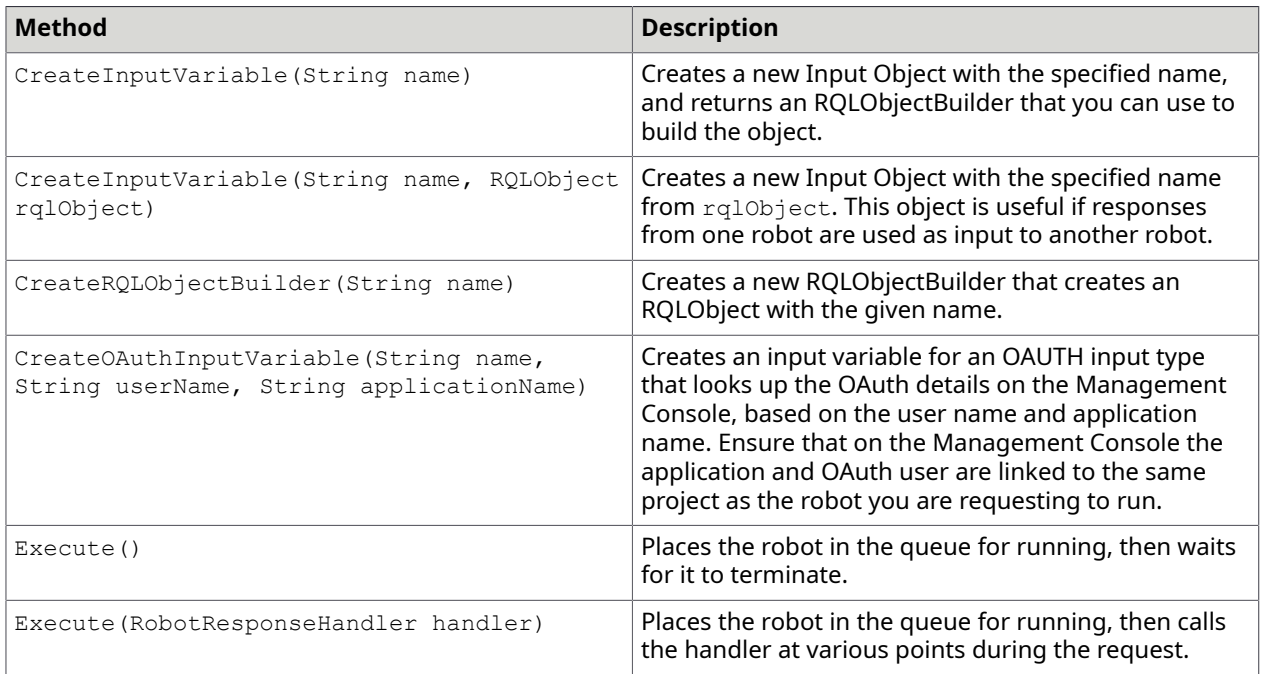

## <span id="page-63-0"></span>Chapter 3

# Management Console REST API

This chapter provides information on the Management Console REST services provided with the product. The REST services can be accessed from the Swagger UI using the following example URL:

<http://localhost:8080/ManagementConsole/api/swagger-ui.html>

The following REST services are available in Kofax RPA 11.5.0.

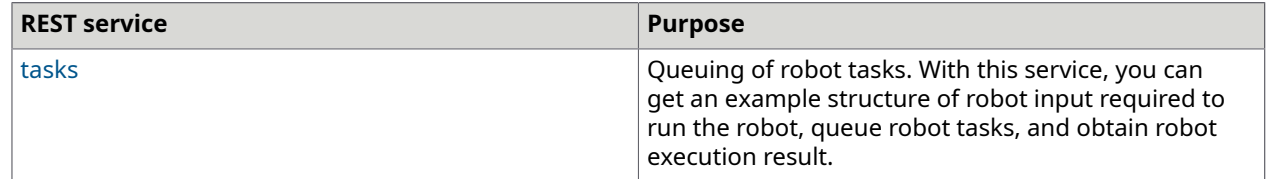

## <span id="page-63-1"></span>Tasks

This is the REST service for robot task queuing.

### **Methods**

### **POST robotInputExample**

Used for getting an example structure of the robot input values required to run the robot. These are the values that you configure in the "Configure input" step during schedule creation.

In the **Parameters** section, edit the request body to specify the projectName and robotName properties and then click **Execute**. The response will contain the example structure of your robot input that you can use to create a request to queue robot tasks.

### **POST queueRobot**

Used for queuing of robot tasks.

In the **Parameters** section, edit the request body as shown here:

- **1.** In the priority property, specify the most suitable priority level: MINIMUM, LOW, MEDIUM, HIGH, or MAXIMUM. Tasks that have a higher priority are provided access to the required resources and are executed sooner than those having a lower priority. See "Queuing of Schedule Jobs" in *Kofax RPA Help* for more information.
- 2. Specify the projectName and robotName properties.
- **3.** In the robot InputConfig property, paste the input example structure that you obtained with the robotInputExample method and edit the input values as appropriate.
- **4.** In the timeout property, specify the timeout when the tasks are to stop queuing.

### **5.** Click **Execute**.

### **GET getRobotOutput/{ticket}**

Used for getting the result of robot execution, such as robot output, queuing status, and error information.

When the POST queueRobot request is executed, a unique execution ticket is generated for this request. Copy the ticket from the queueRobot response and paste it in the **Parameters** section in the getRobotOutput request. Click **Execute**.

The response will contain the status and result of the robot execution. If the robot contains any output, it is written into the values property.